cisco Cisco Networking Academy Mind Wide Open

# Technical and Course Update

Eugene Morozov Technical Manager CEE-RCIS 28 May 2015 Stockholm

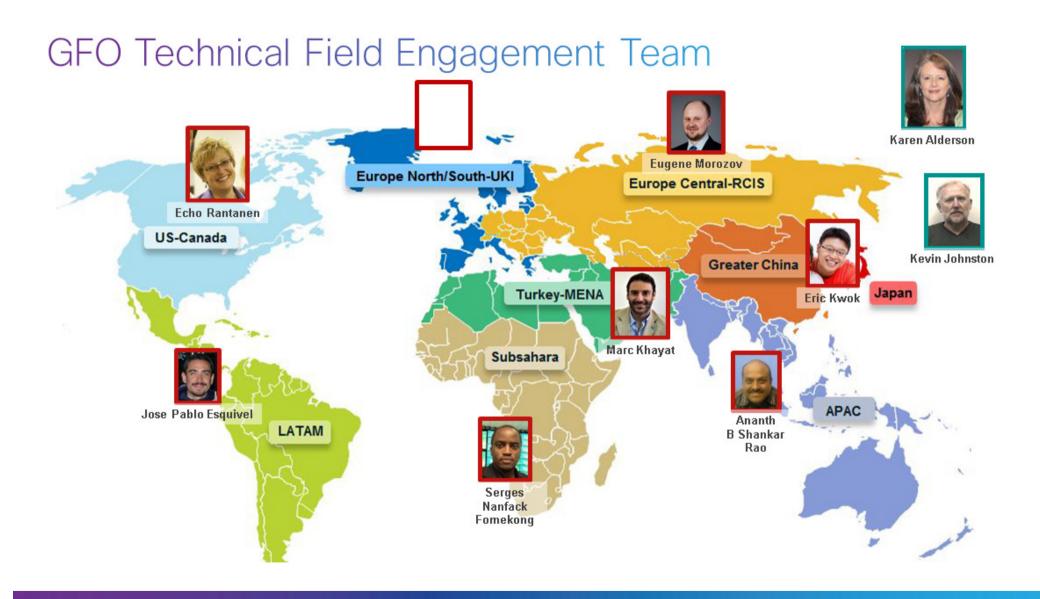

# Agenda

- Course Portfolio Overview
- CCNA R&S Instructor Resources
- NetSpace Updates
- Packet Tracer Updates
- CCNP R&S and Lab Bundles Updates
- Introduction to Cybersecurity v1.1

- Technopreneur Series
- Get Connected
- Linux Courses
- IoE Offerings
- Academy Fast Track
- Professional Development Opportunities

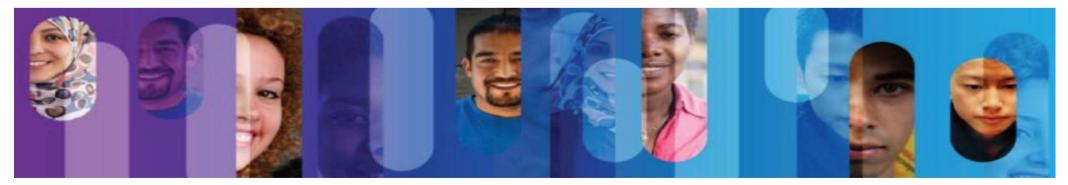

# **NetAcad Strategy**

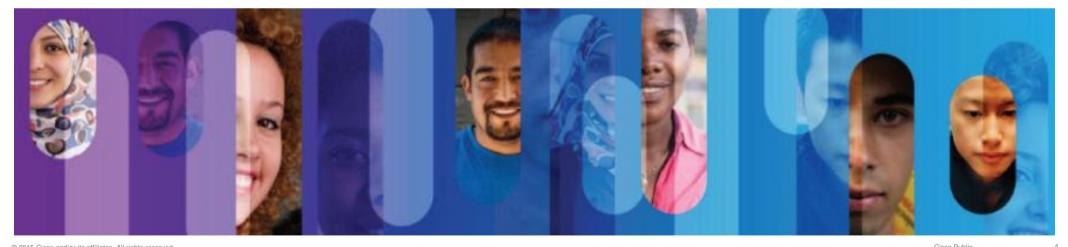

# Aspiration

Play a foundational role

in capturing the IoE market transition

by making networking, software and ICT education relevant and exciting again and

thus fueling the growth of the Internet of Everything

## Who Develops Courses?

Instructor-led and self-paced courses offered in partnership with schools and organizations around the world

## Community

111111

**CISCO** 

Learning materials developed by NetAcad instructors in partnership with Cisco

### **Partners**

Courses developed by partner organizations and offered to help broaden student skills and improve their career prospects

## **Course Delivery**

## **Instructor Led**

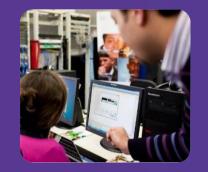

Courses that are opened and taught by an instructor, in a face-to-face classroom setting, a blended classroom and distance-learning environment, or remotely.

### **Self Paced**

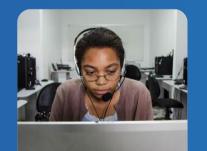

Courses that allow students to self-enroll and complete the learning activities at their own pace, sometimes within a set time frame.

Self-paced offerings also include podcasts.

### Focus on Employment: Gain Knowledge and Employable Skills

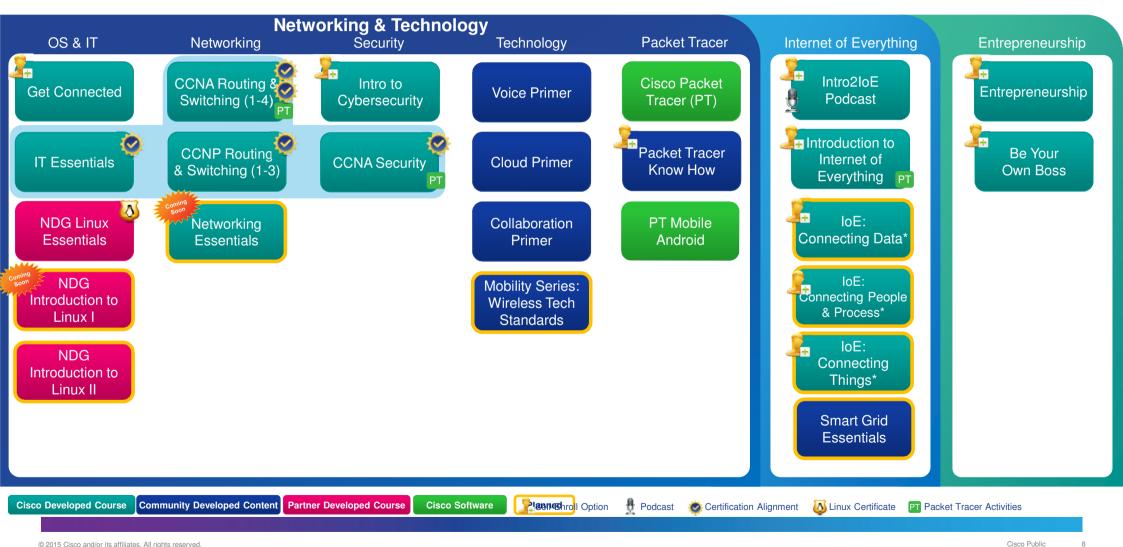

# **CCNA R&S Updates**

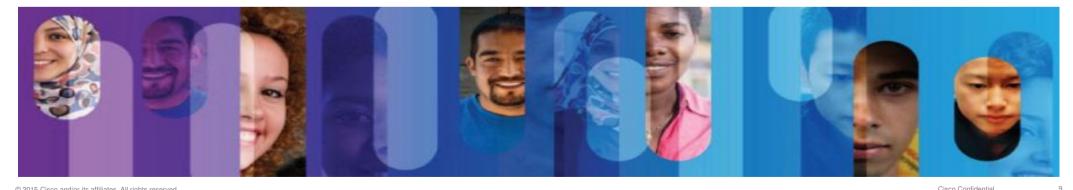

© 2015 Cisco and/or its affiliates. All rights reserved.

Cisco Confidential

# End-of-Life for CCNA Discovery, CCNA Exploration, and CCNA R&S Transitional Courses

English versions:

Translated versions:

| Course                                                                                                    | Language | Last Class Start Date | Last Class End Date |
|----------------------------------------------------------------------------------------------------|----------|-----------------------|---------------------|
| CCNA Discovery:<br>• All courses                                                                                                    | English  | 1-DEC-2014            | 30-JUNE-2015        |
| <ul><li>CCNA Exploration:</li><li>All courses</li></ul>                                                                                       | English  | 1-DEC-2014            | 30-JUNE-2015        |
| <ul><li>CCNA Routing and Switching:</li><li>Network Basics course</li><li>Routing Protocols course</li><li>Switched Networks course</li></ul> | English  | 1-DEC-2014            | 30-JUNE-2015        |

| Course               | Languages                                                                                           | Last Class Start Date | Last Class End Date |
|----------------------|----------------------------------------------------------------------------------------------------|-----------------------|---------------------|
| CCNA Discovery 1-4   | Arabic<br>Chinese (Simplified)<br>French<br>Japanese<br>Portuguese<br>Russian<br>Spanish<br>Turkish | 1 December 2015       | 30 June 2016        |
| CCNA Exploration 1-4 | Chinese (Simplified)<br>French<br>Portuguese<br>Spanish                                             | 1 December 2015       | 30 June 2016        |

## CCNA R&S Instructor Feedback

• Continue to hear: "ITN is too long ..." (especially at the High School level)

Align to CCENT Certification

Teach more than just technical skills but also business context

Tailor ITN course as needed based on your student's IT knowledge and learning goals

 CCNA assessments are all over the Internet

NetAcad assessments are developed to assess students' competency

Instructors have the flexibility to use the assessment tools in a manner that works best for their students

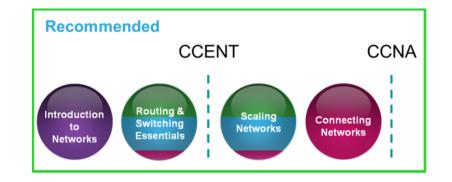

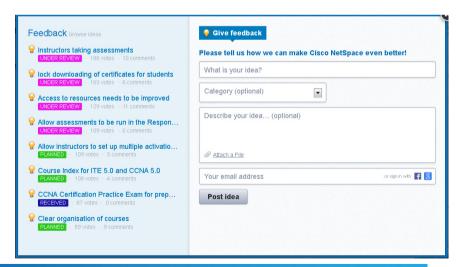

## **CCNA R&S Instructor Feedback**

• Continue to hear: "ITN is too long ..." (especially at the High School level)

Align to CCENT Certification

Teach more than just technical skills but also business context

Enable students to be adequately prepared to pursue advanced technology learning and certification

Tailor ITN course as needed based on your student's IT knowledge and learning goals

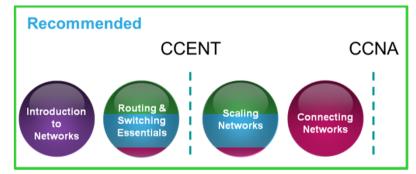

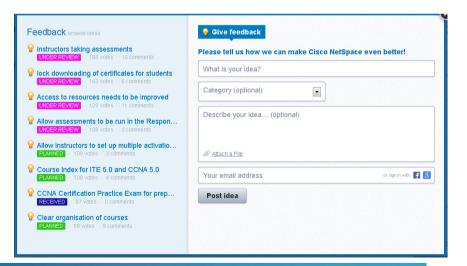

## **CCNA R&S Instructor Resource Spotlight**

• NetAcad's recommendations on: "ITN is too long ..."

It can be difficult to transition through a major curriculum change – give yourself extra time

Leverage the Instructor Planning Guides (IPGs) guidelines and best practices for teaching each chapter of the CCNA R&S courses

Cisco® Packet Tracer (PT) activities and quizzes can be modified and assigned to students to fit your local needs – do not have to assign all of them to your students

 Additional information can be found on the CCNA R&S Instructor Resource Spotlight

#### CCNA Routing and Switching Instructor Resources Spotlight

Please review these helpful resources for CCNA Routing and Switching instructors.

#### Curriculum Resources

- CCNA Routing and Switching Scope and Sequence Document outlining the course objectives and goals.
- CCNA Routing and Switching FAQs Answers to frequently asked questions on CCNA R&S curriculum.
- CCNA R&S courses are designed to allow you to tailor your instructions to fit your students' needs within a 70-hour semester format. <Coming soon>
- NetAcad's recommendations in teaching CCNA R&S ITN course. < Coming soon>
- Teaching CCNA R&S Best Practices Methods and materials collected from CCNA R&S instructors around the world on how they are customizing and modifying their curriculum delivery for student success. <Coming soon>
- CCNA ITN Instructor Planning Guides Guidelines and best practices for teaching each chapter of the CCNA R&S ITN course.
- CCNA ITN Activity Map Summary of the learning objectives and resources needed for every activity in the CCNA R&S ITN course.

#### Assessment Resources

- NetAcad Assessment Resources Spotlight Tutorials on NetAcad assessments, including activating and managing assessments, using Canvas quizzes, using Assessment Viewer, etc.
- Assessment FAQ Answers to frequently asked questions on Assessments

#### **Cisco Certification Changes**

- Cisco Associate-Level Certification Changes Video A short video discussing the redesigned Cisco CCNA Routing and Switching and CCENT certifications and what the certification changes mean for you and your students.
- Changes in Cisco CCNA Certification Exams An overview for instructors of changes to the CCNA certifications exams, including end-of-life dates for the current exams.
- What Students Need to Know About CCNA Certification Exams An overview for students of changes to the CCNA certifications exams, including
  end-of-life dates for the current exams.
- NetSpace Home Offerings CCNA CCNA Routing and Switching Instructor Resources Spotlight

## **Best Practices for Teaching CCNA R&S**

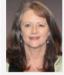

Lubbock, TO United State

0 Points

Февраль 4, 2015 12:06 РМ

Methods and materials collected from CCNA R&S instructors around the world on how they are customizing and modifying their curriculum delivery for student success.

| Course               | Instructor                                                                                      | The Situation                                                                                                    | The Solution                                                                                                    | Resources                                                                                                    |
|----------------------|-------------------------------------------------------------------------------------------------|----------------------------------------------------------------------------------------------------|----------------------------------------------------------------------------------------------------|----------------------------------------------------------------------------------------------------|
| CCNA R&S ITN and RSE | Jeff Mason and Rod Thompson<br>Newport High School<br>Bellevue, Washington USA                  | How do you fit in all this new<br>curriculum AND give a meaningful lab<br>experience!                                                                        | Good planning<br>Lab modification—modify, modify, modify!                                                                                                    | Download resource<br>Course calendar<br>Modified labs<br>Rubrics<br>Watch recorded<br>presentation<br>PowerPoint<br>Presentation |
| CCNA R&S ITN         | A Kayode Adesemowo<br>Nelson Mandela Metropolitan<br>University<br>Port Elizabeth, South Africa | Huge first-year student classes with<br>diverse backgrounds.<br>Concerned with assessment security<br>issues.<br>Focused on active teaching and<br>learning. | CCNA R&S ITN is year long class<br>CCNA R&S ITN students use Packet Tracer<br>while all other CCNA R&S students use<br>physical hardware<br>Leverage PT User profile, Activity Grader and<br>Excel functions to detect cheating issues<br>Secure Assessments         | Watch recorded<br>presentation<br>Download<br>PowerPoint                                                                         |
| CCNA R&S ITN and RSE | Rasel Dela Cruz<br>Mapua Institute of Technology<br>Philippines                                 | Diverse learning styles of students.                                                                                                    | Leveling of expectation at start of course.<br>A variety of lecture techniques and strategies<br>to engage students.<br>Student journals for assignments and notes.<br>Packet Tracer problem activities.<br>Use a variety of formative and summative<br>assessments. | Watch recorded<br>presentation<br>Download<br>PowerPoint                                                                         |
| CCNA R&S ITN and RSE | Shailesh Jadhav<br>Centre for Research &                                                        | CCNA R&S curriculum in four months<br>Develop excellent configuration and                                                                                    | Pretest students to determine previous knowledge                                                                                                    | Watch recorded                                                                                                    |

- · From instructors to instructors
- We interviewed 20+ instructors around the world
- Collected 13 best practice cases
- Posted in NetSpace
- <u>http://cs.co/90032U7x</u>

• NetSpace Home – Communities – Global Instructor Resources – Blog

## **NetAcad Assessment Resource Spotlight**

## • NetAcad's recommendations on: "CCNA assessments ..."

NetAcad refresh Final Exams frequently: isomorphs, multiple forms, randomization, flexible activation controls, etc.

Instructors can modify existing quizzes or design new quizzes and set them up as graded items in the gradebook

Instructors can change the weighting in the gradebook to emphasize skills assessments and labs

Use other item types such as essay and short answer questions

 Additional information can be found on the NetAcad Assessment Resource Spotlight

#### NetAcad Assessment Resources Spotlight

#### NetAcad Assessment Resources

```
Assessment FAQ - Frequently Asked Questions on Assessments
Values of NetAcad Assessments - NetAcad Assessments are still strong educational tools even if the answers are posted on the Internet
Mitigation of exposed NetAcad Assessments - Helpful tips from instructors to mitigate the impact of exposed assessments
Managing NetAcad Assessments using Assignments tab
Default Assessments - Learn how to activate NetAcad Assessments using default settings
Advanced Assessments - Learn how to activate NetAcad Assessments using advanced settings
Manage Assessments - Learn how to manage NetAcad Assessments after activation
Managing NetAcad Assessments using Activation Tool tab
Activation Tool: Creating an Activation Profile - Learn how to create and copy an activation profile to apply advanced settings for NetAcad
Assessment
Activation Tool: Bulk Activation - Learn how to activate multiple NetAcad Assessments at one time
Activation Tool: Manage Activations - Learn how to manage NetAcad Assessments after activation
Assessments Viewer
Assessment Viewer - Learn how to view the assessment questions using the Assessment Viewer
Using Canvas Quizzes
Edit Quiz Tutorial - Learn how to modify and adjust an existing guiz
Advanced Quiz Tutorial - Learn how to add guestions to a guiz
```

Update Question Bank Tutorial - Learn how to update a question bank and relink to a quiz

Create a Quiz from a Question Bank Tutorial - Learn how to create a quiz by linking to multiple question banks

 NetSpace Home – Offerings – NetAcad Assessment Resource Spotlight

## Assessments - NetSpace FAQs and **Tutorials**

- There are several tutorials that can help you use the tools available.
- Assessment Resource Spotlight One place for Assessment Info Updates on new features Highlights of some tutorials

 NetSpace Home – Program – NetSpace **FAOs and Tutorials** 

#### ոհոհո . **Cisco Networking Academy** CISCO NetSpace Home About Us 😒 Program 🗸 Offerings 🗸 Communiti NetSpace FAQs and Tutorials NetSpace Program Cisco Certifications and Vouchers NetSpace FAQs and Tutorials Alumni Resources Arabic Tutorials Equipment Information Grade Book Acces 1 Brazilian Portuguese Curriculum Features Grade History English Tutorials Marketing Toolkit Guides European Portuguese Syllabus Instructor Q( Recognition Instructor Q French Tutorials Calendar Student Quick Stort Guide NetSpace and AC Feature Comparison German Tutoriale Quiz Update Guide Greek Tutorials NetSpace Communities Hungarian Tutorials Access NetSpace Co Community Blogs . Community Forums Italian Tutorials · Reply to Posts Flag Content Japanese Tutoria Sharing Files Korean Tutorials SpeedGrader Tutorial Videos: Instructors Polish Tutorials Navigation Modules a Cisco NetSnac Navio **Creating a New Course** Romanian Tutorial . Create a Course Enroll Students Russian Tutorials • Re-Enroll Student Import a Course

#### Managing Assessments

#### Assessment FAO

- Assessment Viewer
- Default Assessments Revised
- Advanced Assessments Revised
- Manage Assessments Revised
- Student Performance Assessment Summary .
- Activation Tool: Complete Tutorial (13 Minutes)
- . Activation Tool: Bulk Activation
- Activation Tool: Manage Activations
- Activation Tool: Creating an Activation Profile
- Packet Tracer Activity Grader

#### Managing Assignments

- Assignments
- Weighting Assignments
- Importing and Exporting Grades
- Adding/Editing a Quiz Revised
- Advanced Quizzes
- Update Question Bank Revised
- Create a Quiz from a Question Bank Revised
- Adding the Quizlet App
- **Create Custom Pages**
- View Page History
- Change Homepage Layout

16

## Assessment New Features – We Hear You!

### **Recently Released Features**

Updates to Activation Profile
 Exam Duration
 Toggles for Student Feedback

### Sometimes Forgotten but Needed Features

(can see these in NetSpace FAQs and Tutorials)

Assessment Viewer Activation Profile View Current Activations Personalized Feedback

#### **Upcoming Features**

- ✓ Removal of PTMOs from all Final Exams
- ✓ Final Exam Activation to 1 week
- ✓ Bulk Deactivation
- Future Exam Activation
- View All Student Attempts
- Increased Frequency Refresh time frames on Finals
- More reports by objectives/claims

# **NetSpace Updates**

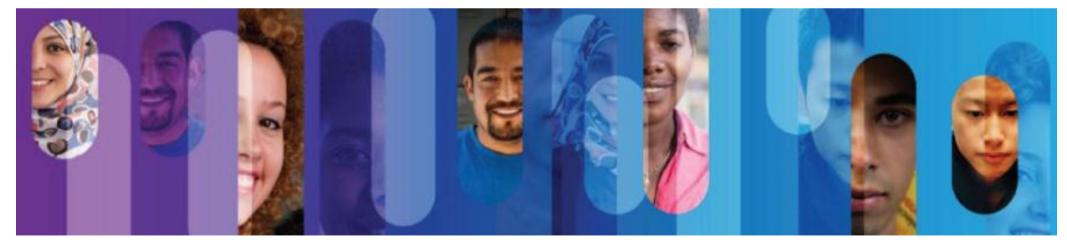

© 2015 Cisco and/or its affiliates. All rights reserved.

18

## **Unclutter the Instructor Course List**

As an Instructor, I want to quickly access the courses I am teaching.

#### Before:

### Active course list cluttered.

Instructors must manually conclude courses in canvas to remove from Active list.

#### After:

### Active course list shows current courses only.

All courses past end date will be automatically moved to the concluded list. Simply click "Show Concluded".

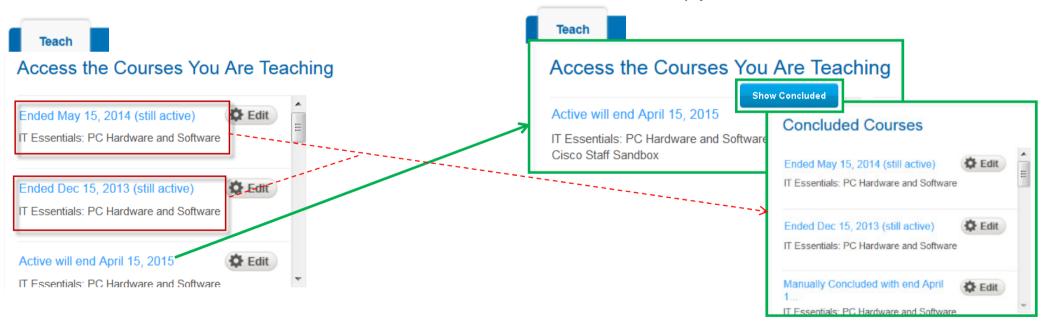

### Starting Mid-February 2015

## **Direct Instructor Home page access**

As an Instructor, I need to view the Instructor Home page when I open a course, so I can quickly find resources to help me teach the course.

#### Before:

3 clicks, hard to find, need instructions

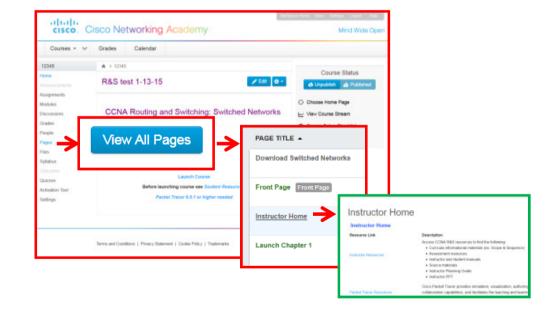

## After: **1 click, intuitive**

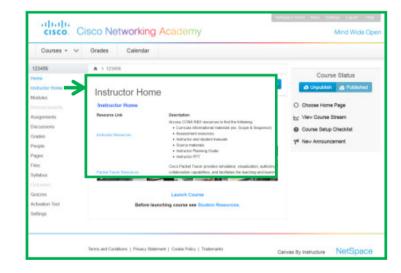

## **Final Assessment Activation Window**

| սիսիս                                 |                             |                                                   |                                                      |                           |                          |                            |                                |                                                                                                    |                                                                                       |                                                                                                    |                                                     |                                 | NetSpa                              | ce Home  | e Inbox 👧     | Settings Log  | jout Hel |
|---------------------------------------|-----------------------------|---------------------------------------------------|------------------------------------------------------|---------------------------|--------------------------|----------------------------|--------------------------------|----------------------------------------------------------------------------------------------------|---------------------------------------------------------------------------------------|----------------------------------------------------------------------------------------------------|-----------------------------------------------------|---------------------------------|-------------------------------------|----------|---------------|---------------|----------|
| cisco. Cisco                          | Netwo                       | orkinę                                            | g Acad                                               | emy                       |                          |                            |                                |                                                                                                    |                                                                                       |                                                                                                    |                                                     |                                 |                                     |          |               | Mind          | Wide O   |
| Courses & Groups 👻 🗸                  | Grades                      | 5                                                 | Calendar                                             |                           |                          |                            |                                |                                                                                                    |                                                                                       |                                                                                                    |                                                     |                                 |                                     |          |               |               |          |
| I_TW ♠ :<br>ime<br>nouncements        | This exam                   | may requ                                          | nts > Final Exa<br>iire Packet Tra<br>implete the PT | acer to answ              | ver some q               | uestions. You N            | MUST have                      | PT version 6.0.                                                                                                    | l or higher a                                                                         | nd the latest ve                                                                                      | rsion of Java                                       | a properly i                    | nstalled                            | _        |               | signment Sett | ings     |
| ignments<br>lules<br>cussions         | -                           |                                                   |                                                      |                           |                          | exam, go to <mark>S</mark> | itudent Res                    | sources to perfo                                                                                                    | rm an Enviro                                                                          | nment Check a                                                                                         | ind to downl                                        | oad softwa                      | re as                               |          | 🖌 Speed       | Grader        |          |
| ple CO<br>es<br>s                     | nnecting                    |                                                   | sment Launche<br>Drks (Vers                          |                           |                          |                            | _                              | -                                                                                                    | Мах                                                                                   | imum                                                                                                  | Activ                                               | vatio                           | n Wine                              | Î<br>dov | <b>N:</b> 7 c | lays          | 1        |
| comes<br>zzes<br>vation Tool<br>lings | Start 1<br>End 1<br>Maximum | Fime: 02/<br>Fime: 02/<br>h Activations that exce |                                                      | 08 - 55<br>08 - 55<br>ays | ▼ AM                     | laximum                    | c<br>n<br>Ir                   | extimum Numbe<br>interking this option<br>-takes are approv-<br>instructor Must R<br>interking this option<br>tudents have started | pprove Addit<br>o means that s<br>ed by the instr<br>e-enable Inco<br>o means that th | ional Attempts:<br>tudents will be lin<br>uctor. Option is c.<br>omplete Assess<br>he instructor musi | nited to one at<br>hecked for del<br><b>sments:</b> | fault activatio<br>y exams that | n.                                  | Γ        |               |               |          |
| ٢                                     | Activate Fo                 | orm 🗘                                             | Language ≎                                           | Duration                  | Number<br>of<br>Attempts | Randomize<br>Items         | Instructo<br>Item<br>Informati | ltem                                                                                                    | Instructor<br>View<br>Correct                                                         | Instructor<br>Personalized<br>Feedback                                                                | Student<br>Item<br>Feedback                         | Student<br>View<br>Correct      | Student<br>Personalized<br>Feedback | d 🔻      |               |               |          |

## **Secure Content**

Require NetAcad authentication to access all content including text, videos, images, and outlines.

## Before

| 2.0 Lab Procedures and             | Lab Procedures and Tool Use                                                                                                    |                                    |
|------------------------------------|----------------------------------------------------------------------------------------------------|------------------------------------|
| Tool Use                           |                                                                                                    |                                    |
| ~ 2.0.1 Introduction               | Summary                                                                                                    |                                    |
| 2.0.1.1 Introduction               | This chapter discussed safe lab procedures, correct tool usage, and the proper                                                                                           |                                    |
| 2.1 Sale Lab Procedures            | disposal of computer components and supplies. You have familiarized yourself in the                                                                                      |                                    |
| 2.2 Proper Use of Tools            | lab with many of the tools used to build, service, and clean computer and electronic<br>components. You have also learned the importance of organizational tools and how |                                    |
| 2.3 Lab Procedures and<br>Tool Use | these tools help you work more efficiently.<br>Some of the important concepts to remember from this chapter:                                                             | Please log into netacad.com before |
| ~ 2.3.1 Summary                    | Work in a safe manner to protect users and equipment.                                                                                                    | accessing this course.             |
| 2.3.1.1 Summary                    | Follow all safety guidelines to prevent injuries to yourself and others.                                                                                                 |                                    |
|                                    | Know how to protect equipment from ESD damage.                                                                                                    | Login                              |
|                                    | Know about and be able to prevent power issues that can cause equipment<br>damage or data loss.                                                                          |                                    |
|                                    | Know which products and supplies require special disposal procedures.                                                                                                    |                                    |
|                                    | <ul> <li>Familiarize yourself with the MSDS for safety issues and disposal restrictions to<br/>help protect the environment.</li> </ul>                                  |                                    |

### After

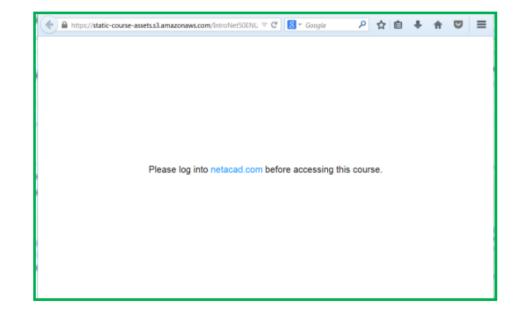

## New NetAcad Pre Login Page

- Our top courses are highlighted on the front page
- A new careers section
- The site is available in English and Spanish
- Improvements to the Academy Locator
- Redesigned with mobile in mind
- Login has moved

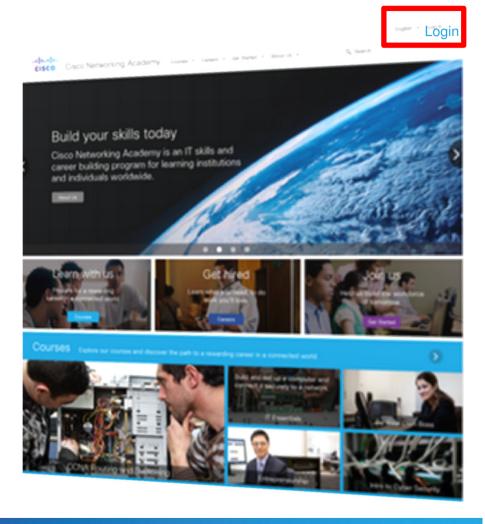

# **Packet Tracer Updates**

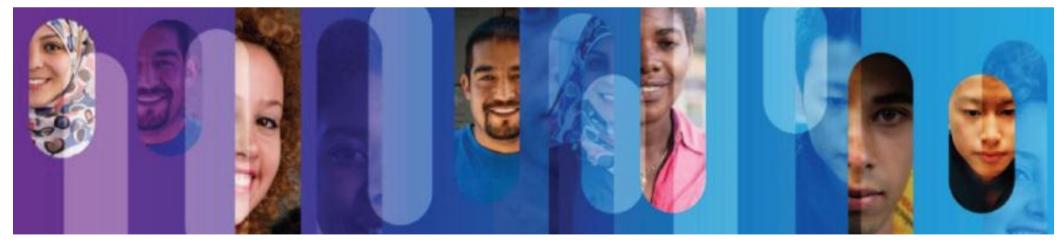

## **About Packet Tracer**

- Packet Tracer is software for educational use, it can not and will not replace real equipment
- Packet Tracer does not contain any code from Cisco IOS<sup>®</sup>, it simulates the behavior of network equipment
- Packet Tracer does not support all IOS commands, it can support most of the commands used in CCNA R&S
- Packet Tracer can "pause the network state", it is a good tool to demonstrate the state of networks
- Packet Tracer allows multiple users to work on the same topology
- Packet Tracer can help instructors quickly demonstrate a network topology in the class

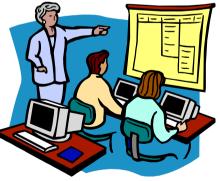

## Cisco Packet Tracer 6.2 (Desktop)

- New devices: Cisco 819 router, cell tower, CO server, sniffer
- Improved physical view: You can add devices directly into physical view
- Improved HTTP server: Supports JavaScript and CSS, also supports import files via FTP server inside PT
- Improved IOS command support
- Released in NetSpace:

https://www.netacad.com/group/offerings/packet-tracer

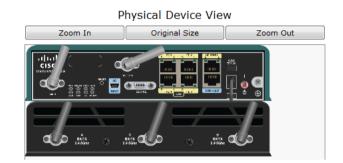

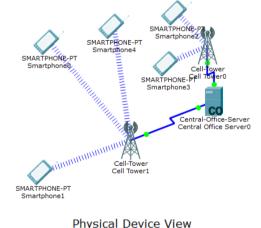

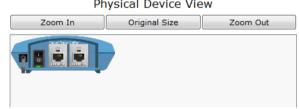

## **Sample Topologies**

- 110 sample topologies shipped with PT
- Can be used as reference
- Or to make quick demo for your class

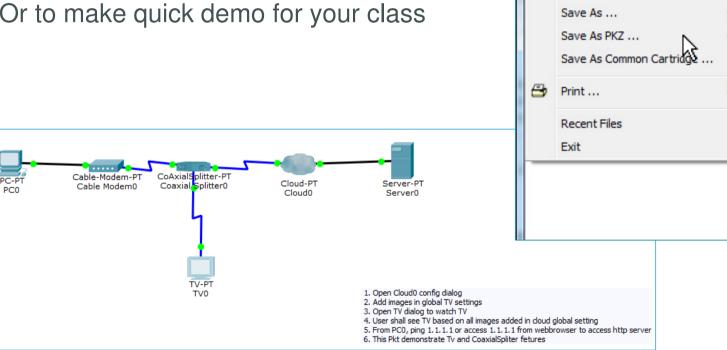

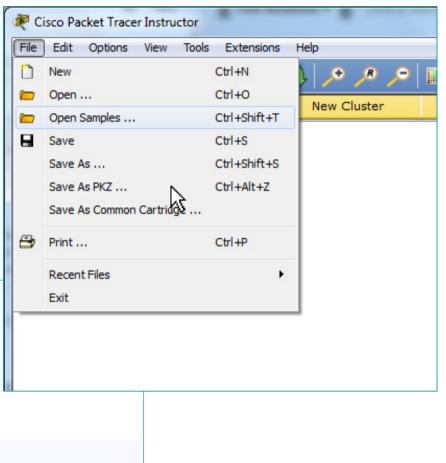

## **PT User Profile**

| 💐 Cisco Packet 1 | Tracer Instructor  |                 |   |          |   |           | 💐 User   | Profile   |    | l    | x   |
|------------------|--------------------|-----------------|---|----------|---|-----------|----------|-----------|----|------|-----|
| File Edit Opti   | ions View Tools    | Extensions Help | _ |          |   |           | Name:    | Guest     |    |      |     |
| 1 👝 🔄            | Preferences        | Ctrl+R          | Ð | R        | • |           | E-Mail:  |           |    |      |     |
|                  | User Profile       | Ctrl+Shift+U    | - | <u> </u> |   | <br>New C | Addition | nal Info: |    |      |     |
| Logic            | Algorithm Settings | Ctrl+Shift+M    |   |          |   | New C     |          |           |    |      |     |
|                  | View Command Log   | Ctrl+Shift+V    |   |          |   |           |          |           |    |      |     |
|                  |                    |                 |   |          |   |           |          |           | ОК | Cano | cel |

- Students can configure a Name and Email for PT User Profile
- Their completed PKAs can be the identified by instructor
- Guest profile is used by default
- Usage of Guest profile can be restricted by instructor in PKA settings

## **PKA No Guest Profile**

| Instructions    | Assessment Tree Connectivity Test Scoring Model Overall Feedback Settings                                                          |   |
|-----------------|----------------------------------------------------------------------------------------------------|---|
| Answer Network  | Time Settings                                                                                                    |   |
| Scripting       | Different timing settings can be applied to this activity. The "Time Elapsed" setting will keep a <ul> <li>Time Elapsed</li> </ul> |   |
| Initial Network | Countdown                                                                                                    |   |
| Password 🖬      | None None                                                                                                    |   |
| Test Activity   | Feedback Settings<br>Enabling dynamic percentage feedback will assess the user network against the assessment tre                  |   |
| Check Activity  | <ul> <li>No Dynamic Feedback</li> <li>Show Score</li> </ul>                                                                        |   |
| Save            | Show Item Count Percentage                                                                                                    |   |
| Save As         | User profile locking prevents the user from changing their user profile during an ac<br>Very User Profile Locking                  |   |
| Save As pkz     | V No Guest Profile                                                                                                    |   |
| Export As CC    | Time (ms) to forward Answer Network: 0                                                                                             | 4 |
|                 | Additional Info: Guest is not a valid profile                                                                                      |   |
|                 |                                                                                                    |   |

- Guest profile restricted in this PKA
- Student is asked to change their profile name when open PKA

| Name:    | Guest     | 6 | Packet         | Tracer         | 23               |
|----------|-----------|---|----------------|----------------|------------------|
| E-Mail:  |           |   |                |                |                  |
| Addition | nal Info: |   | $(\mathbf{i})$ | Guest is not a | a valid profile. |
|          |           |   |                |                |                  |
|          |           |   |                |                | ОК               |
|          |           |   |                |                |                  |

# **PKA User Profile Locking**

| Instructions    | Assessment Tree Connectivity Test Scoring Model Overall Feedback Settings                                                          |
|-----------------|----------------------------------------------------------------------------------------------------|
| Answer Network  | Time Settings                                                                                                    |
| Scripting       | Different timing settings can be applied to this activity. The "Time Elapsed" setting will keep a <ul> <li>Time Elapsed</li> </ul> |
| Initial Network | Countdown                                                                                                    |
| Password 🔐      | None None                                                                                                    |
| Test Activity   | Feedback Settings<br>Enabling dynamic percentage feedback will assess the user network against the assessment tre                  |
| Check Activity  | No Dynamic Feedback                                                                                                    |
| Save            | <ul> <li>Show Score</li> <li>Show Item Count Percentage</li> </ul>                                                                 |
| Save As         | User profile locking prevents the user from changing their user profile during an activity.                                        |
| Save As pkz     | ✓ No Guest Profile                                                                                                    |
| Export As CC    | Time (ms) to forward Answer Network: 0                                                                                             |

- User profile cannot be changed
- Students are enforced to change their profile name
- That prevents cheating by copying

| User               | Profile                                             |  |  |  |  |  |  |
|--------------------|-----------------------------------------------------|--|--|--|--|--|--|
| Name:              | Eugene                                              |  |  |  |  |  |  |
| E-Mail:            | emorozov+student@cisco.com                          |  |  |  |  |  |  |
| Addition           | nal Info:                                           |  |  |  |  |  |  |
| I was r<br>instruc | equested to change my PT user profile by my<br>tor. |  |  |  |  |  |  |
|                    | OK Cancel                                           |  |  |  |  |  |  |

| Re     | 💐 User    | Profile                                                                 | 22 |
|--------|-----------|-------------------------------------------------------------------------|----|
|        | Name:     | Arie                                                                    |    |
| 💐 Pac  | ket Trace | r                                                                       | X  |
| ?      |           | activity will reset if the user info<br>nge the user information and re |    |
|        |           | Yes                                                                     | No |
| e0/0/0 |           |                                                                         |    |

## The **password** of PKA files in CCNA R&S is

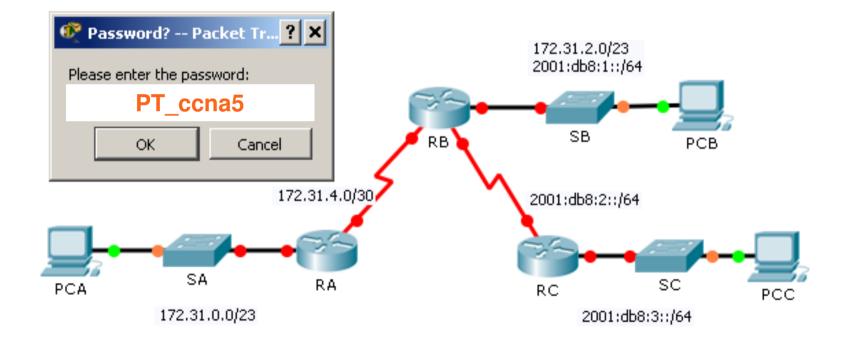

## Cisco Packet Tracer Mobile 2.0 (Android)

- Packet Tracer for Android tablets!
- 2<sup>nd</sup> major release of Packet Tracer for Android
- Optimized for screens with a minimum size of 7 inches
- Supports multiple Android tablets with ARM CPUs running Android 4.2.x to Android 5.0
- Simulation engine is based on Packet Tracer 6.2
- Reference topologies included
- · Tips of Day will be displayed when loading the application
- Users need to be authenticated by logging into the Cisco Networking Academy® Cisco NetSpace<sup>™</sup> application before the Packet Tracer Mobile app is activated. Non-Netacad user can request trial access to the application with limited functions.
- After the initial authentication, Internet connection is NOT required.
- Available Now in Google Play!

#### https://play.google.com/store/apps/details?id=com.netacad.PacketTracerM&hl=en

#### What's New:

- 1. New PT 6.2 engine
- 2. Guest login mode: Allowing Non-NetAcad user trial access with limited functions
- 3. Display Tips of the Day when loading
- 4. Improved user interface
- 5. Bug fixes

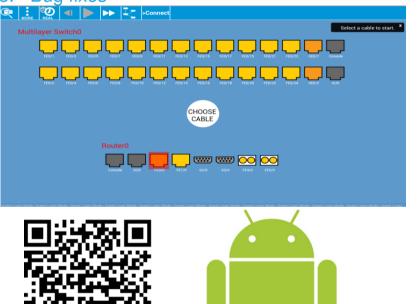

Community Developed

## Packet Tracer Know How 1: Packet Tracer 101

- The first of the "Packet Tracer Know How Series" course
- Designed for new users of Packet Tracer for self study and familiarization of Packet Tracer
- 3 chapters, 1 hands-on activity, 1 quiz and a survey
- By taking this course, students will develop a basic understanding of Packet Tracer:
  - $\checkmark\,$  the navigation of user interfaces
  - ✓ the difference between logical view and physical view
  - ✓ how to build a simple network topology
  - ✓ how to complete a Packet Tracer Activity
- Recommended length of study is 1 hour
- Released in NetSpace for self-enrollment:

https://www.netacad.com/group/offerings/self-enroll-courses 5000+ enrollments in three months

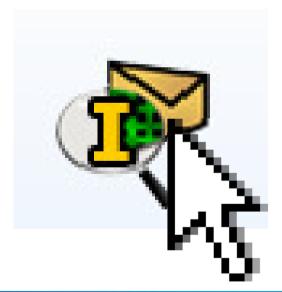

## Need your help!

• When you encounter any Packet Tracer bugs, please report back with detailed information.

For software bugs, report back via "Report an Issue" under Help menu

For Packet Tracer activity (curriculum related) bugs report back via helpdesk.

• Share your suggestions in NetSpace community for Packet Tracer:

https://www.netacad.com/group/communities/p acket-tracer

 PT Know How 2: PT mobile Recruiting author(s)

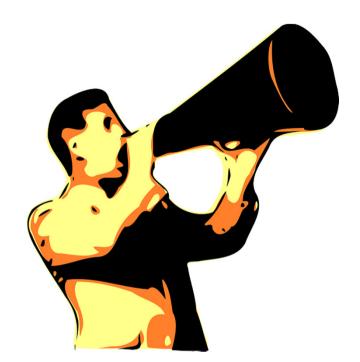

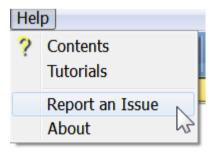

# **CCNP R&S**

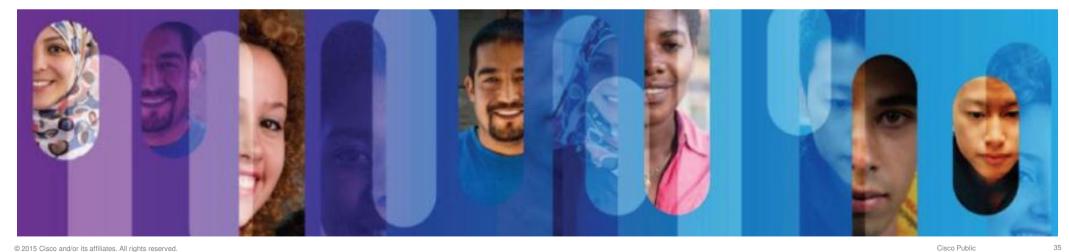

# **CCNP R&S Exams and Courses**

## CCNP R&S Certifications Changes

Old CCNP Cert Exam EoL Date: January 29th, 2015

## CCNP R&S Courses Revision

Available Now in NetSpace

Ciscopress.com textbooks (Foundation Learning Guides)

CCNP R&S labs and assessments

No changes to HW lab bundles

Instructor re-accreditation NOT required

## Important Changes to CCNP Certification Exams and Courses

The following announcement is scheduled for external release to all non-student users on 1 August 2014

On 29 July 2014, Cisco announced changes to the Cisco CCNP certification for network professionals. The name of the certification has changed from "CCNP" to "CCNP Routing and Switching," and the three exams, ROUTE, SWITCH, and TSHOOT, have been revised. The new exams include more emphasis on IPv6 and additional focus on Cisco StackWise, virtual switching services, and Dynamic Multipoint VPN (DMVPN). The prior exams will continue to be available until 29 January 2015. Please visit the Cisco Learning Network for more details.

#### NetAcad CCNP Routing and Switching Courses

NetAcad CCNP 6.0 courses will be revised to align with the new CCNP Routing and Switching certification exams. CCNP Routing and Switching (R&S) courses will be released in the January 2015 timeframe with updated hands-on lab activities, quizzes, and chapter and final exam components. Instructors can open and teach CCNP R&S ROUTE, SWITCH, and TSHOOT courses that align with the new CCNP R&S certification exams after January 2015.

Cisco Press CCNP R&S textbooks that align with the new certification exams are targeted for release by January 2015.

The NetAcad CCNP 6.0 lab equipment bundles are compatible with the new CCNP R&S certification exams and will be simplified to support the CCNP R&S courses

### New Topics in CCNP R&S

#### CCNP ROUTE

Cisco Express Forwarding (CEF) RIPv2 and RIPng, EIGRP for IPv6, OSPFv3 DMVPN and Easy Virtual Networking (EVN)

CCNP SWITCH

Switching Database Manager(SDM) VTP

CCNP TSHOOT

Troubleshoot EIGRP for IPv6, OSPFv3

http://www.cisco.com/go/ccnp

| Created on: Jul 2<br>Modified: Dec 10 |                                                   | lementing Cisco IP Switched<br>rks (300-115)                                                                                                    |
|---------------------------------------|---------------------------------------------------|----------------------------------------------------------------------------------------------------|
| Impleme                               |                                                   | VERSK                                                                                                    |
| Exam De                               | Created on: J<br>Modified: Der                    |                                                                                                    |
| Implementing C<br>questions for th    | Implen                                            | CISCO IF Networks (300-133)                                                                                                    |
| exam certifies t<br>advanced IP ad    | (300-1 <sup>′</sup>                               | Created on: Jul 21, 2014 4:39 PM by Madhukar: Cisco Team - Last<br>Modified: Dec 10, 2014 3:40 PM by Madhukar: Cisco Team                                                                                                    |
| are connected t                       | Exam D                                            | woollied. Dec 10, 2014 5.40 PW by Waonukar. Cisco ream                                                                                                    |
| and mobile worl                       | Implementinç<br>45–55 questi                      | froubleshooting and maintaining offee h                                                                                                    |
| other related top<br>contents of the  | 300-115 exar<br>certified in pl<br>solutions that | Networks (300-135)<br>Exam Description                                                                                                    |
| notice.<br>Download Con               | The SWITCH                                        | Troubleshooting and Maintaining Cisco IP Networks (TSHOOT 300-135) is a 120-minute qualifying<br>exam with 15–25 questions for the Cisco CCNP Routing and Switching certification. The TSHOOT                                                                                                    |
|                                       |                                                   | 300-135 exam certifies that the successful candidate has the knowledge and skills necessary to:                                                                                                    |
|                                       | the contents notice.                              | <ul> <li>Plan and perform regular maintenance on complex enterprise routed and switched networks</li> <li>Use technology-based practices and a systematic ITIL-compliant approach to perform network troubleshooting</li> </ul>                                                                               |
|                                       | <u>Download C</u>                                 | The following topics are general guidelines for the content that is likely to be included on the exam.<br>However, other related topics may also appear on any specific version of the exam. To better reflect                                                                                                |
|                                       | However, oth the contents notice.                 | <ul> <li>Plan and perform regular maintenance on complex enterprise routed and switched r</li> <li>Use technology-based practices and a systematic ITIL-compliant approach to perfort troubleshooting</li> </ul> The following topics are general guidelines for the content that is likely to be included on |

#### **CCNP R&S Major Course Components**

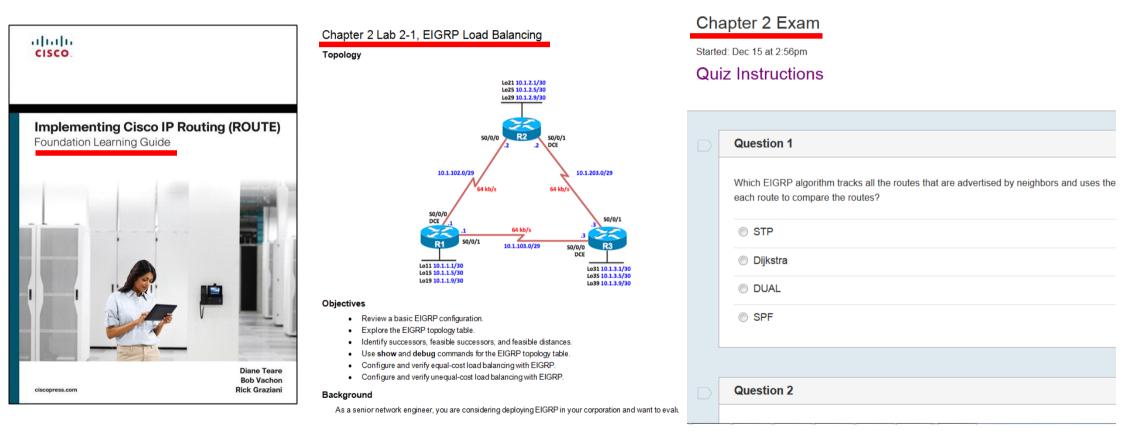

# Lab Bundles

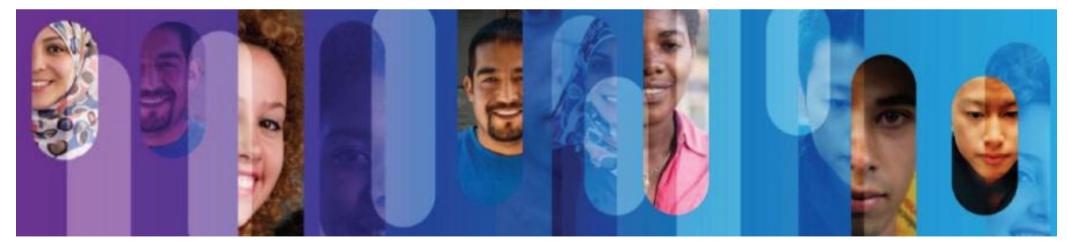

### Switch for CCNP

- Current L3 switch: WS-C3560V2-24PS-E
- End of Sale on 14 Nov 2015

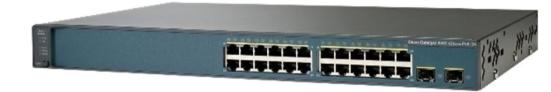

• Replacement options for new bundles:

Recommended: WS-C3650-24TS-E

Optional: WS-C3650-24PS-E (PoE ports, more expensive)

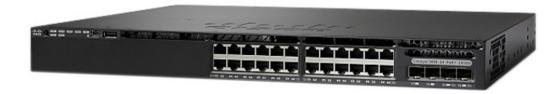

### Top 1 FAQ about equipment

Question: what is the latest equipment list?

Answer: it's on NetSpace

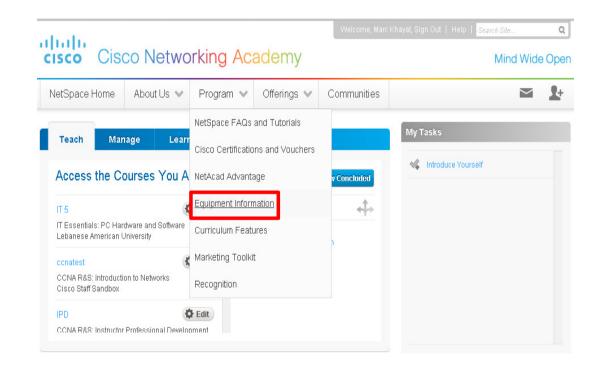

### Another VERY common question

Question: Does my ISR G1 router (1800/2800) support IOS 15?

Answer: Yes

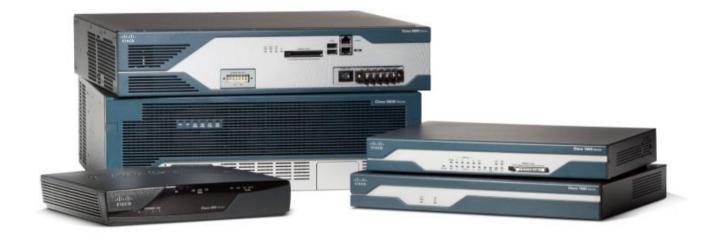

#### More info on...

| Equipment lists                            | CCNA, CCNA-Sec, CCNP, CCNA-Voice, ITE                                     |
|--------------------------------------------|---------------------------------------------------------------------------|
| Equipment ordering                         | How to buy bundles                                                        |
| NetAcad Maintenance                        | <ul> <li>Download IOS</li> <li>Activate SEC technology package</li> </ul> |
| Software Installation and<br>Configuration | • CCP                                                                     |

#### **NetAcad Maintenance Sign-up Process**

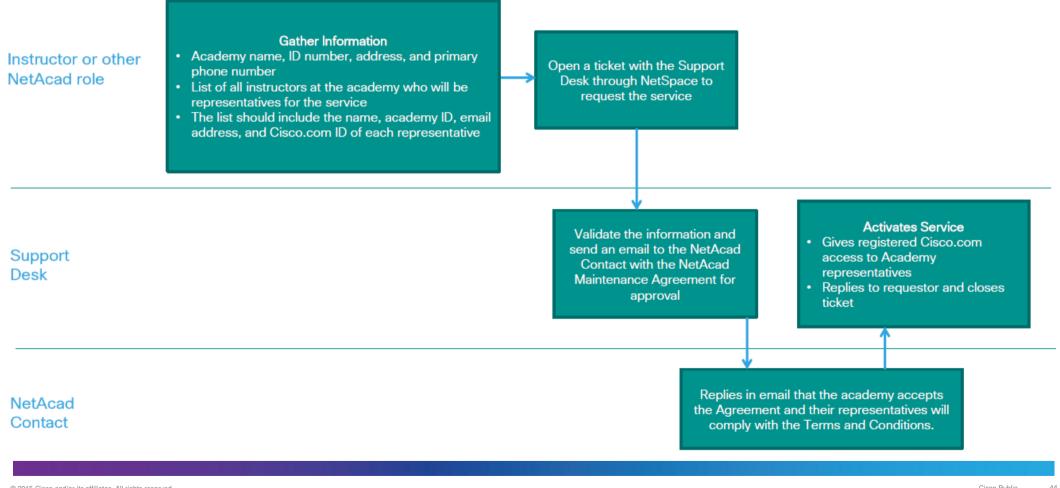

# Introduction to Cybersecurity v1.1

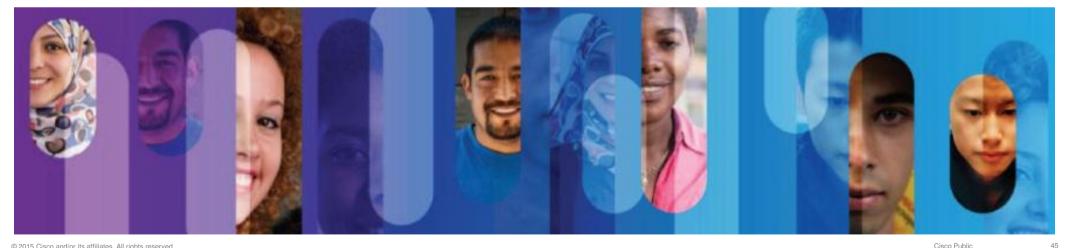

### Introduction to Cybersecurity

#### **Course Overview**

Introduction to Cybersecurity covers trends and career opportunities in the growing field of computer network security

It features presentations and panel discussions delivered by cybersecurity professionals and industry experts.

#### **Career Prep**

Upper secondary and junior college students interested in learning about trends, certifications, and career opportunities in the cybersecurity field.

Prerequisites: None Languages: English Course Delivery: Instructor led or self paced Estimated Time to Complete: 15 hours Recommended Next Course: CCNA R&S Introduction to Networks

#### Learning Components

- 8 modules
- Video presentations and panel discussions
- · Activities that reinforce learning
- Pre-test, 8 quizzes, and final exam
- · Links to related resources

Our adversary only has to be right once...

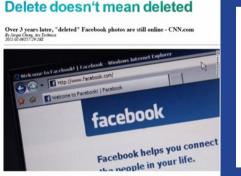

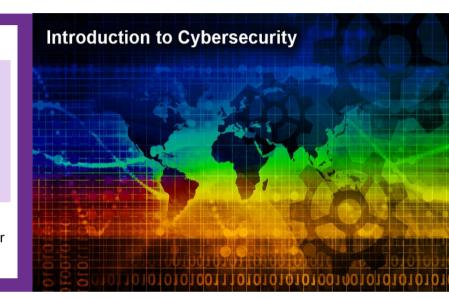

### **Course Outline**

| Μ | odule                                                             | Goals Revisions in 1.1                                                                                                    |     |
|---|-------------------------------------------------------------------|----------------------------------------------------------------------------------------------------|-----|
| 1 | The Cybersecurity Industry                                        | <ul> <li>Explain the importance of cybersecurity in the global economy</li> <li>Explain why cybersecurity is a growing profession</li> <li>Transcript added to video</li> </ul>                                                                                                    |     |
| 2 | Malware and How to Protect<br>Yourself                            | <ul> <li>Explain the characteristics and operation of malware</li> <li>Explain how hackers use unsuspecting individuals to propagate malware</li> <li>Enhanced audio</li> <li>Transcript added to video</li> </ul>                                                                     |     |
| 3 | Overview of Cybersecurity in<br>Finance and<br>Telecommunications | <ul> <li>Explain why cybersecurity is critical to the banking industry</li> <li>Explain why cybersecurity is critical to the<br/>telecommunications industry</li> <li>Updated information</li> <li>Enhanced video and audio, remove repetition to enhan<br/>user experience</li> </ul> | ice |
| 4 | Cisco Security Solutions                                          | <ul> <li>Explain Cisco's approach to cybersecurity</li> <li>Explain the behavior-based approach to cybersecurity</li> <li>Transcript added to video</li> </ul>                                                                                                    |     |
| 5 | Defending Against Global<br>Threats                               | <ul> <li>Explain the characteristics of cyber warfare</li> <li>Explain how Cisco Security Intelligence Operations (SIO)<br/>tracks and responds to a global threat</li> <li>Revise assessment</li> </ul>                                                                               |     |
| 6 | Strategic and Architectural<br>Cybersecurity Planning             | <ul> <li>Explain trends in the cyber threat landscape</li> <li>Explain the framework of the Enterprise Security<br/>Architecture</li> <li>Transcript added to video</li> </ul>                                                                                                    |     |
| 7 | Vulnerabilities and Solutions                                     | <ul> <li>Explain why cybersecurity is critical to the medical devices industry</li> <li>Transcript added to video</li> <li>Revise assessment</li> </ul>                                                                                                    |     |
| 8 | Will Your Future Be in Cybersecurity?                             | <ul> <li>Explain the opportunities for pursuing network security certifications</li> <li>Updated CCNAS curriculum</li> <li>Updated CCNAS certification</li> <li>Transcript added to video</li> <li>Revise assessment</li> </ul>                                                        |     |

#### **Closed Captioned**

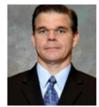

Peter Holliday is the Chief Defence Architect for Cisco Systems in the Asia Pacific region and has over 25 years of experience as a professional engineer in the fields of communications and software engineering. Peter's comprehensive knowledge comes from practical involvement in design, implementation, and management of operational defense Communications and Information Systems and as a senior technical adviser to numerous defense and non-government projects.

#### Think Like a Hacker, Defend Like a Ninja

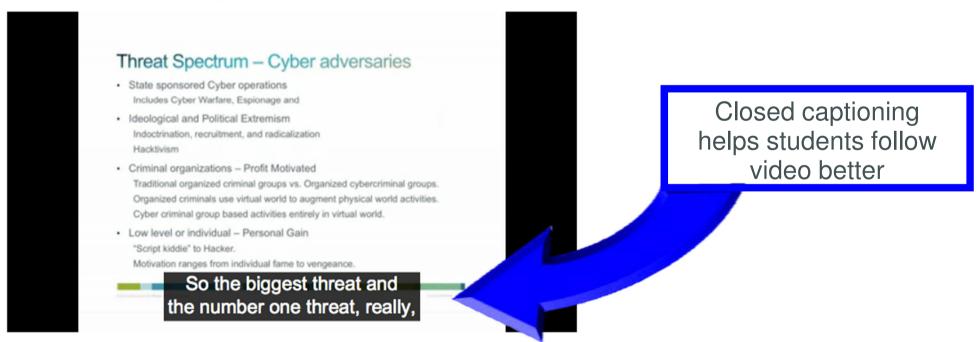

#### **Transcripts**

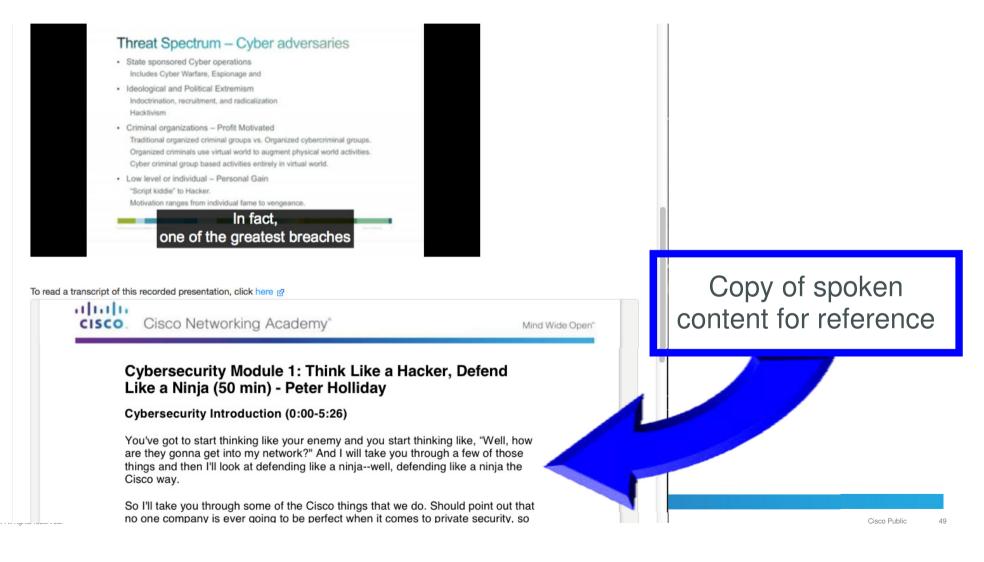

# Be Your Own Boss: Technopreneur Series

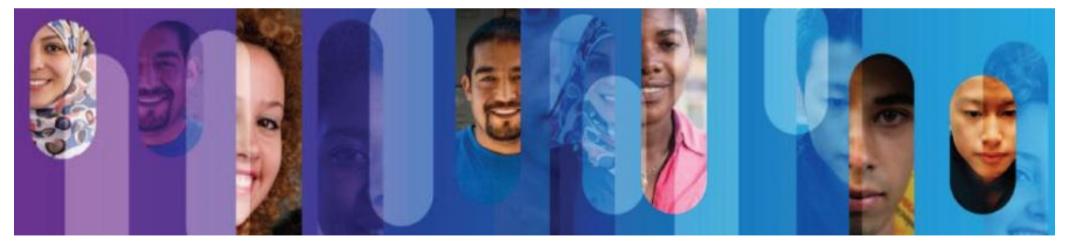

© 2015 Cisco and/or its affiliates. All rights reserved.

50

#### Be Your Own Boss

#### **Course Overview**

The Be Your Own Boss Technopreneur Series provides the guidelines, insights, and advice needed to launch successful tech ventures.

The series features video presentations by entrepreneurs from around the world who share lessons learned along their journeys to success. Prerequisites: None Languages: English Course Delivery: Self paced Estimated Time to Complete: 8 hours Recommended Next Course: Entrepreneurship

#### **Career Prep**

Technology students interested in developing the entrepreneurial skills and habits needed to launch and grow a successful technology business.

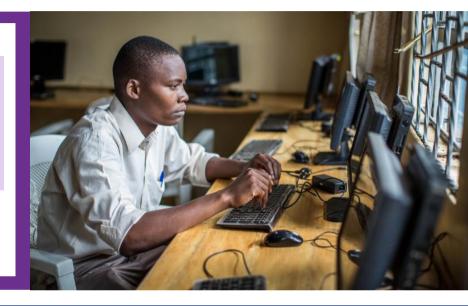

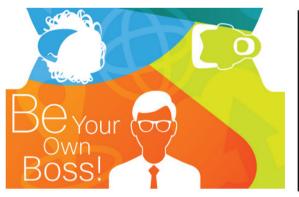

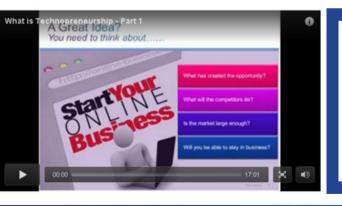

#### Learning Components

- 8 modules (5 available now)
- Technopreneurs sharing personal success stories in video format
- · Quizzes and surveys for each module

## **Get Connected**

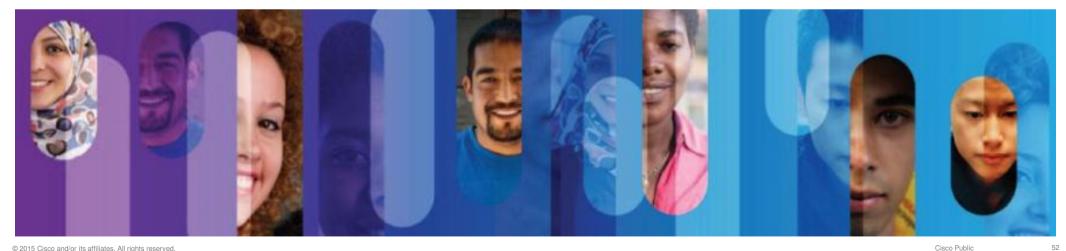

#### **Get Connected**

#### **Course Overview**

Get Connected teaches the basic information technology skills needed to compete in the global workforce, with a focus on basic communication and collaboration technologies.

Students are introduced to the Internet and experiment with various social networking sites.

**Career Prep** 

Anyone seeking to develop basic ICT and social networking skills, which are essential for career advancement.

Prerequisites: None

Languages: English & Portuguese-Brazilian

Course Delivery: Instructor led or self paced

Recommended Next Course: IT Essentials

Estimated Time to Complete: 30 hours

ISTORY OF THE INTERNET

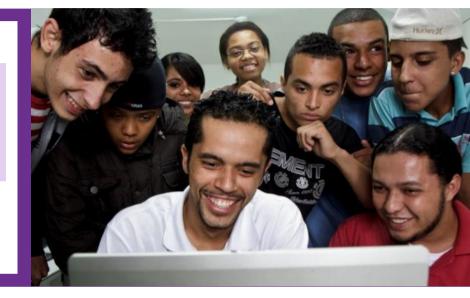

#### Learning Components

- 5 chapters
- Illustrations and narrations guide students through topics
- Videos and activities
- Quizzes

### Get Connected Course Design

• Engaging characters and illustrations

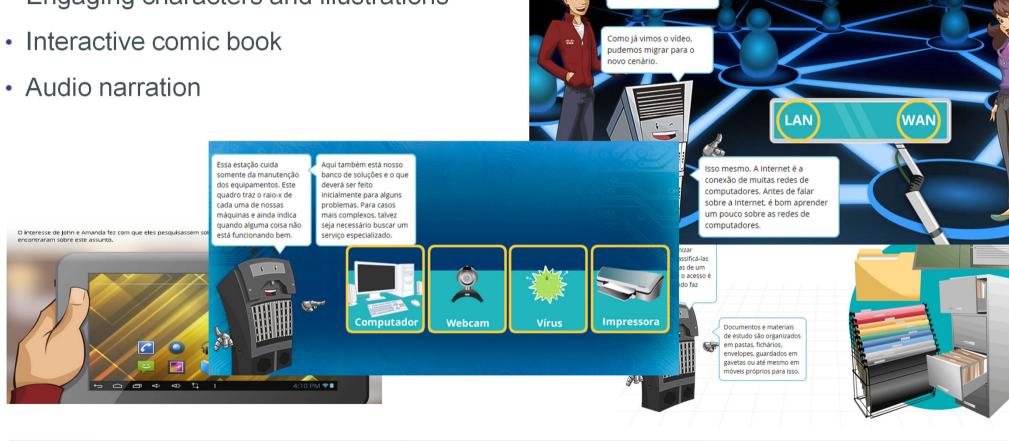

Uau, entramos na rede!

### **Get Connected Course Design**

- Activities, videos, quizzes
- Audio narration

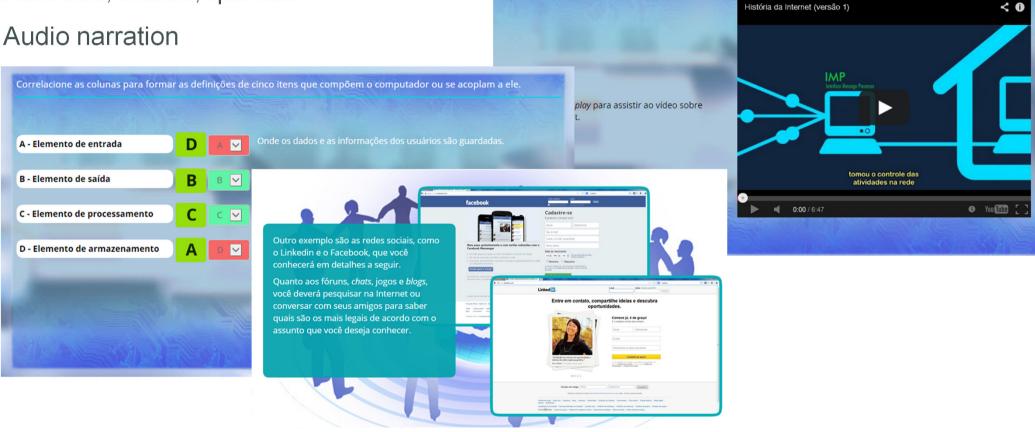

# **Linux Essentials**

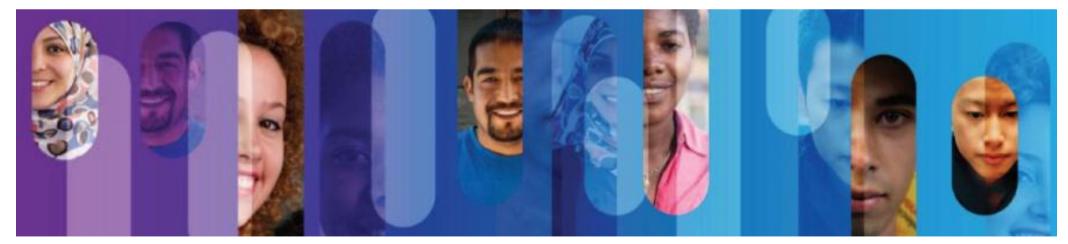

### What is the Linux Essentials course?

- Developed, offered and supported by NDG Also provides access to Linux VMs
- Available to Cisco Networking Academy Through Cisco NetSpace as an instructor-led course

 Aligned to LPI.ORG Linux Essentials Certificate https://www.lpi.org/linux-certifications/entry-level-credential/linux-essentials

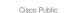

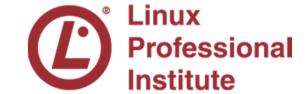

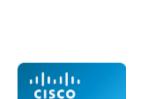

Networking Academy

NDG

### Linux Pathways

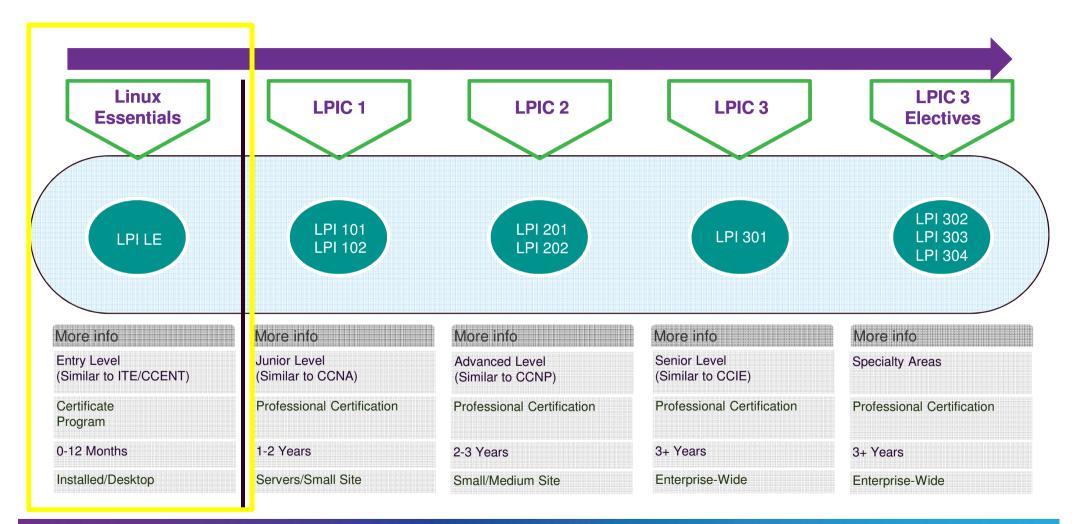

### **NDG Linux Essentials**

#### **Course Overview**

**Career Prep** 

The Linux Essentials course, developed by NetAcad partner NDG, teaches students the fundamentals of the Linux operating system and command line and open source concepts.

The Linux virtual machine is embedded in the course; allowing students to experiment with Linux commands.

Prerequisites: None Language: English Course Delivery: Instructor led Estimated Time to Complete: 70 hours Recommended Next Course: CCNA R&S Introduction to Networks

Upper secondary school and junior college students interested in learning Linux OS, open source programming, and IoE skills to expand IT knowledge beyond networking. Aligns with the Linux Professional Institute (LPI) Linux Essentials Professional Development Certificate.

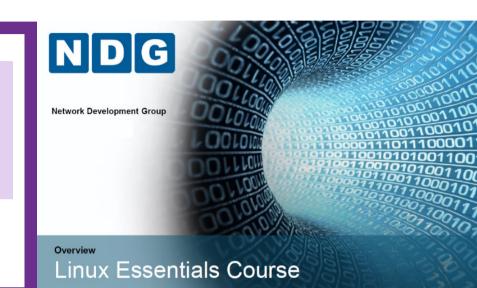

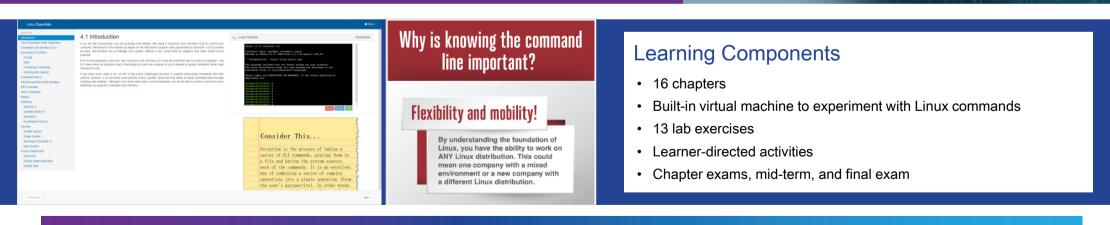

### **NDG Linux Essentials Course Content**

- Designed to be a full semester course
   With lectures, content, labs and assessments
   Designed to be a 70 hour course
- Sixteen (16) chapters
- Thirteen (13) lab exercises
- Assessments
   Chapter, midterm and final
- Instructor presentations for each chapter
- Current release is English only

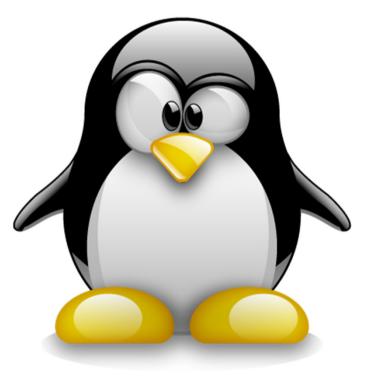

#### **NDG Linux Essentials**

| Title of Learning Module / Chapter               | LPI.org Linux Essentials Certificate Objectives Covered |
|--------------------------------------------------|---------------------------------------------------------|
| 1 Introduction to Linux                          | 1.1 Linux Evolution and Popular Operating Systems       |
|                                                  | 4.1 Choosing an Operating System                        |
| 2. Open Source Applications and Licenses         | 1.2 Major Open Source Applications                      |
| 2 Open Source Applications and Licenses          | 1.3 Understanding Open Source Software and Licensing    |
| 3 Using Linux                                    | 1.4 ICT Skills and Working in Linux                     |
| 4 Command Line Skills                            | 2.1 Command Line Basics                                 |
| 5 Getting Help                                   | 2.2 Using the Command Line to Get Help                  |
| C Medice with Files and Divestories              | 2.3 Using Directories and Listing Files                 |
| 6 Working with Files and Directories             | 2.4 Creating, Moving and Deleting Files                 |
| 7 Archiving and Compression                      | 3.1 Archiving Files on the Command Line                 |
| 8 Pipes, Redirection, and REGEX                  | 3.2 Searching and Extracting Data from Files            |
| 9 Basic Scripting                                | 3.3 Turning Commands into a script                      |
| 10 Understanding Computer Hardware               | 4.2 Understanding Computer Hardware                     |
| 11 Managing Packages and Processes               | 4.3 Where Data is Stored                                |
| 12 Network Configuration                         | 4.4 Your Computer on the Network                        |
| 13 System and User Security                      | 5.1 Basic Security and Identifying User Types           |
| 14 Managing Users and Groups                     | 5.2 Creating Users and Groups                           |
| 15 Ownership and Permissions                     | 5.3 Managing File Permissions and Ownership             |
| 16 Special Permissions, Links and File Locations | 5.4 Special Directories and Files                       |

### Course Content with Virtual Machine = Learn by Doing!

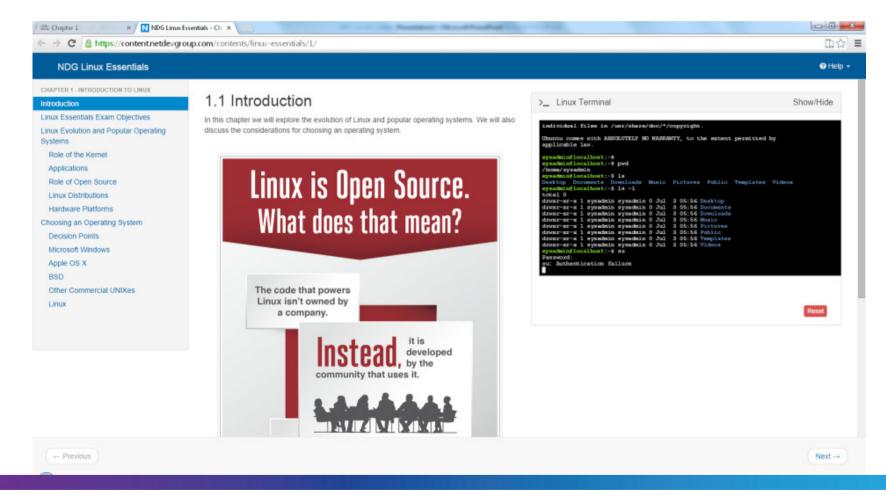

### Linux Essentials Instructor Requirements

#### • NDG requests that:

academic institutions provide quality instructors and facilities instructors study the course material instructors consider taking Linux Essentials professional development certificate

• No instructor training or skill test is required to teach Linux Essentials (subject to change)

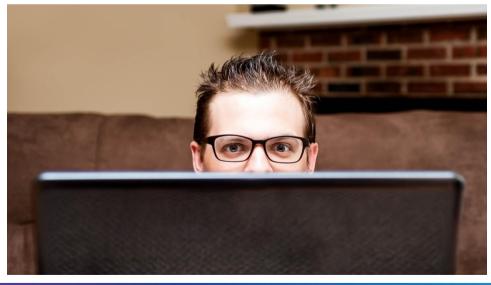

# **NDG Introduction to Linux I**

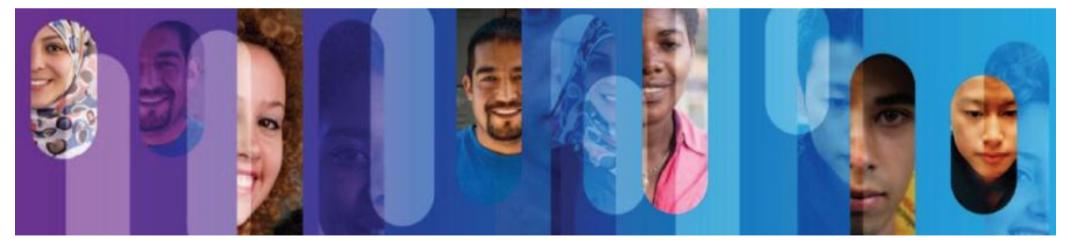

© 2015 Cisco and/or its affiliates. All rights reserved.

64

### Linux Pathways

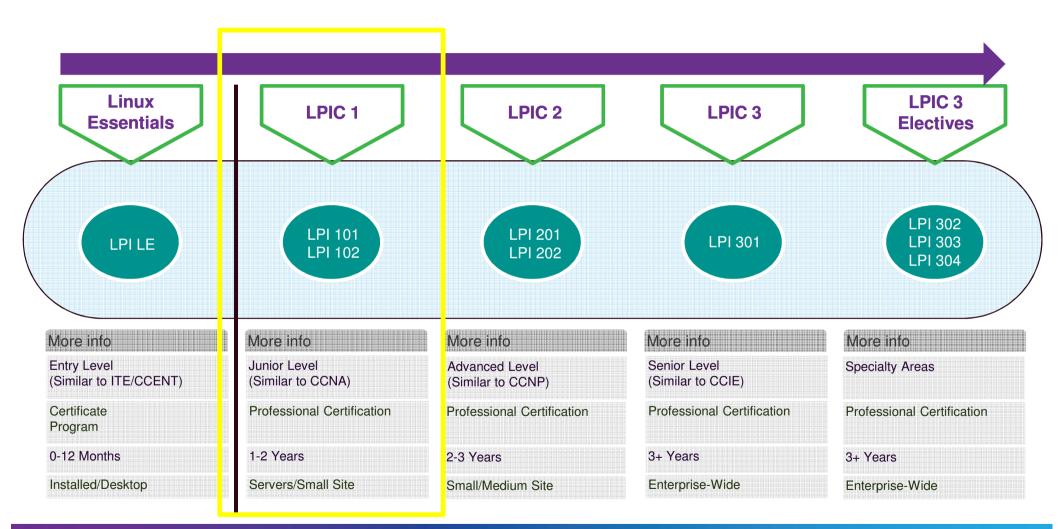

### **3-in-1 Advantage**

#### **3 Professional Certifications**

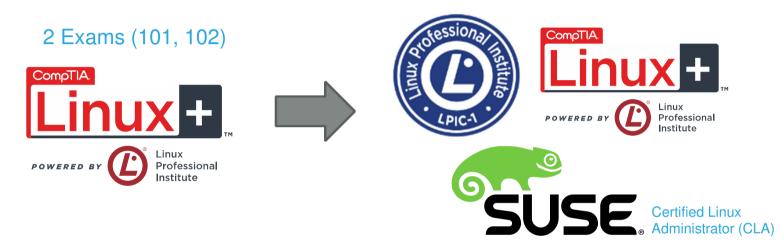

- LPI partners with CompTIA and SUSE
- 2 exams yield 3 leading professional Linux certifications
- No additional cost or testing required
- Pass Linux+ to receive Linux+, LPIC-1 and SUSE certification
- Note: not available in Japan

### NDG Intro to Linux I Course Content

- Designed to be a full semester course
   With lectures, content, labs and assessments
   Designed to be a 70-hour course
- Higher level of rigor than Linux Essentials
- Twenty Seven (27) chapters
- Twenty Four (24) lab exercises
- Assessments

Chapter, midterm and final

• To be released in English only

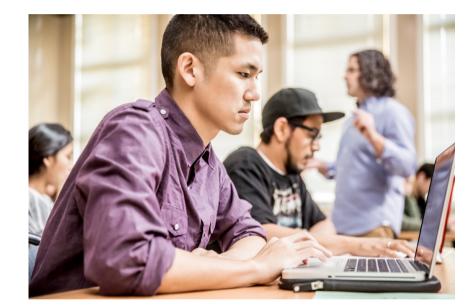

### NDG Introduction to Linux I

The course aligns to one of two required exams for the LPIC-1 certification. It covers basic skills for the Linux professional that are common to major distributions of Linux.

| Module 1 | Chapter 1: Using the Shell<br>Chapter 2: Getting Help<br>Chapter 3: Text Utilities<br>Chapter 4: Configuring the Shell                            | Module 5 | Chapter 15: Hardware Configuration<br>Chapter 16: The Boot Process<br>Chapter 17: Bootloaders<br>Chapter 18: Runlevels |
|----------|----------------------------------------------------------------------------------------------------|----------|----------------------------------------------------------------------------------------------------|
| Module 2 | Chapter 5: File Manipulation<br>Chapter 6: File Globbing<br>Chapter 7: Finding Files                                                              | Module 6 | Chapter 19: Designing a Scheme<br>Chapter 20: Creating Partitions<br>Chapter 21: Mounting Filesystems                  |
| Module 3 | Chapter 8: Regular Expressions<br>Chapter 9: The vi Editor<br>Chapter 10: Standard Text Streams and Redirection<br>Chapter 11: Managing Processes | Module 7 | Chapter 22: Maintaining Integrity<br>Chapter 23: Fixing Filesystems<br>Chapter 24: Disk Quotas                         |
| Module 4 | Chapter 12: Archive Commands<br>Chapter 13: File Permissions and Ownership<br>Chapter 14: Filesystem Links                                        | Module 8 | Chapter 25: RPM Package Management<br>Chapter 26: Debian Software Management<br>Chapter 27: Managing Shared Libraries  |

#### Lab Exercises: Guidance and Virtual Machines

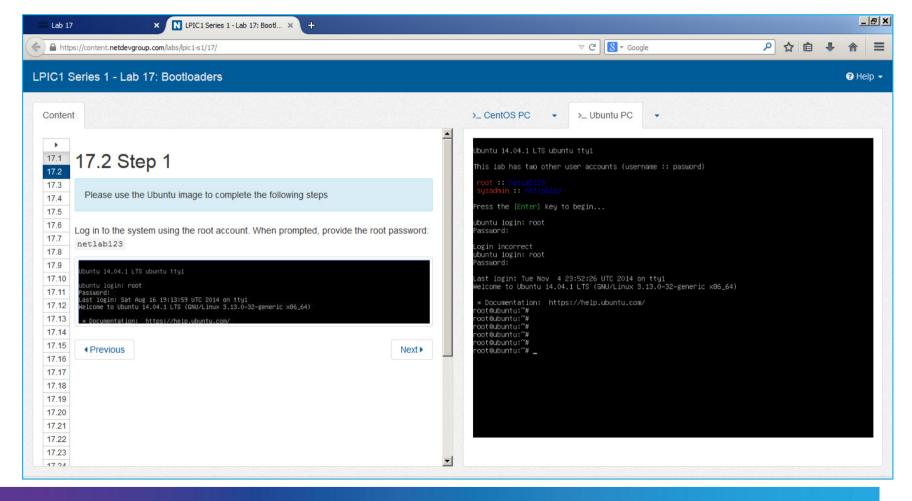

# Assessments: Chapter Quizzes, Midterm, Final and Answer Key

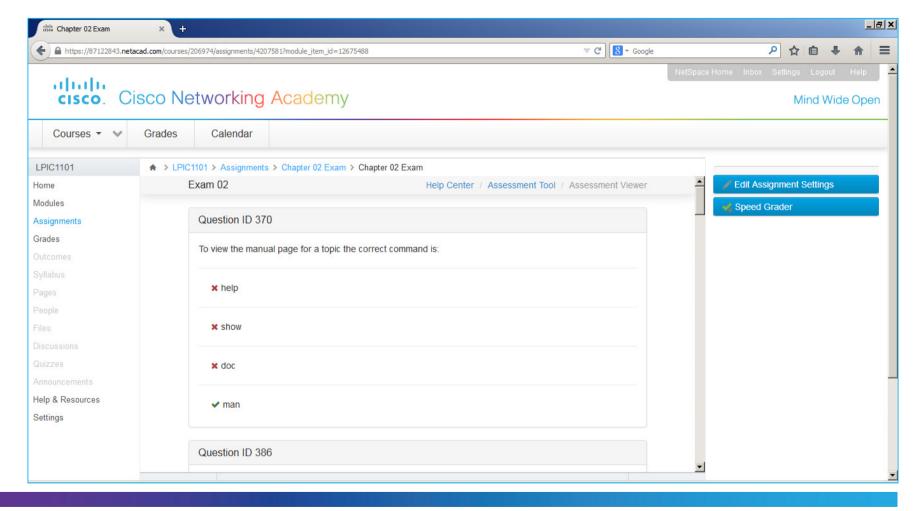

#### NDG Support is All Online

#### Linux Essentials

#### 5.3.2 Controlling the man Page Display

The man command uses a "pager" to display documents. Normally this pager is the less command, but on some distributions it may be the more command. Both are very similar in how they perform and will be discussed in more detail in a later chapter.

If you want to view the various movement commands that are available, you can type the letter **h** while viewing a man page. This will display a help page (note: If you are working on a Linux distribution that uses the **more** command as a pager, your output will be different than the example shown here):

|      |      | _          |      |      |      | sysadmin@localhost:~                                                              |
|------|------|------------|------|------|------|-----------------------------------------------------------------------------------|
| File | Edi  | t <u>v</u> | liew | Sea  | rch  | <u>T</u> erminal <u>H</u> elp                                                     |
|      |      |            |      |      |      |                                                                                   |
|      |      |            |      | -    | SUMP | MARY OF LESS COMMANDS                                                             |
|      | Co   | mma        | nds  | mark | ed v | vith * may be preceded by a number, <u>N</u> .                                    |
|      |      |            |      |      |      | eses indicate the behavior if N is given.                                         |
|      |      |            |      |      |      | Disalaw this halo                                                                 |
|      | Н    | 0          |      |      |      | Display this help.<br>Exit.                                                       |
| 4    | :4   |            | :4   |      |      | EXIL.                                                                             |
|      |      |            |      |      |      |                                                                                   |
|      |      |            |      |      |      | MOVING                                                                            |
| e    | ^E   | i          | ^N   | CR   | *    | Forward one line (or <u>N</u> lines).                                             |
|      |      |            |      |      |      |                                                                                   |
| f    | ^F   | ^V         | SP   | ACE  | *    | Backward one line (or <u>N</u> lines).<br>Forward one window (or <u>N</u> lines). |
| b    | ^B   | ES         | C-v  |      |      |                                                                                   |
| z    |      |            |      |      | *    | Forward one window (and set window to N).                                         |
| W    |      |            |      |      | *    | Backward one window (and set window to N).                                        |
| ES   | C-SP | ACE        |      |      | *    | Forward one window, but don't stop at end-of-file.                                |
| d    | ^D   |            |      |      | *    | Forward one half-window (and set half-window to N).                               |
| u    | ^U   |            |      |      | *    | Backward one half-window (and set half-window to N).                              |
| ES   | C-)  | Ri         | ahtA | rrow | *    | Left one half screen width (or N positions).                                      |
| ES   | C-(  | Le         | ftAr | row  | *    | Right one half screen width (or N positions).                                     |
| IELP |      | Pre        | ss F | ETUR |      | or more, or g when done                                                           |

If your distribution uses the **less** command, you might be a bit overwhelmed with the large number of "commands" that are available. The following table provides a summary of the more useful commands:

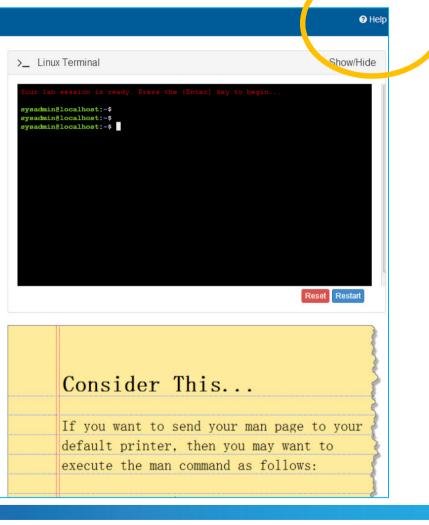

# Internet of Everything Offerings

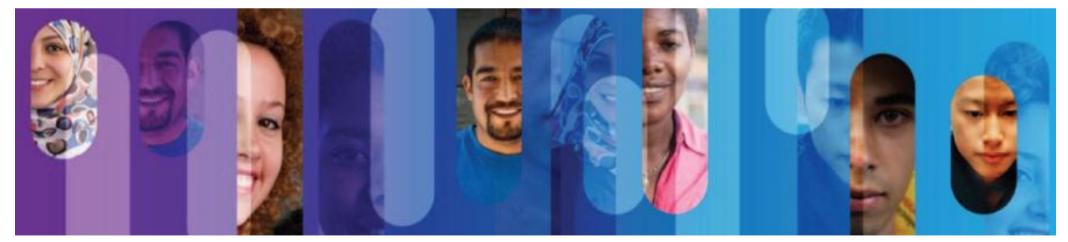

© 2015 Cisco and/or its affiliates. All rights reserved.

72

## The Internet of Everything:

Networked Connections of People, Process, Data, Things

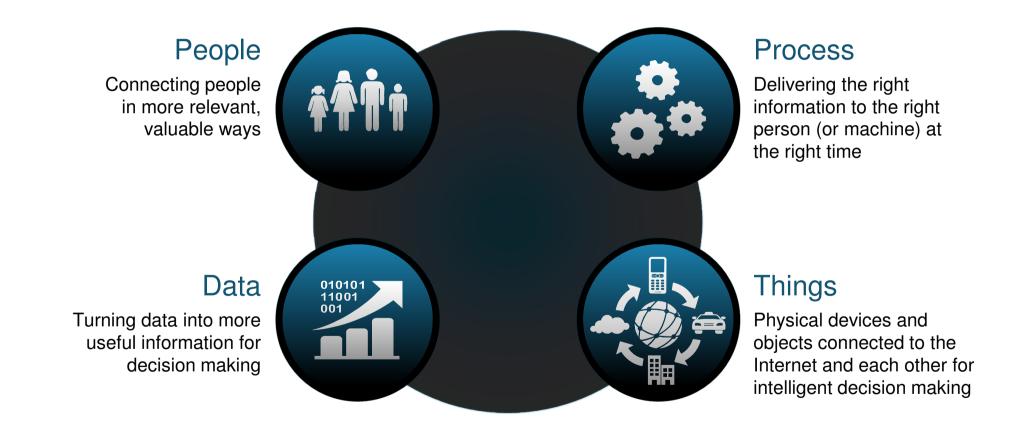

## Introduction to the Internet of Everything

#### **Course Overview**

The Introduction to the Internet of Everything (Intro2IoE) course introduces learners to the technologies that support the IoE, and the career and social opportunities created by the growing number of networked connections between people, processes, data, and things.

#### **Career Prep**

#### Prerequisites: None

**Languages:** Chinese-Simplified, English, French, Japanese, Portuguese-BR, Russian, Spanish

Course Delivery: Instructor led or self paced

Estimated Time to Complete: 20 hours

Recommended Next Course: IT Essentials or CCNA R&S Introduction to Networks

Secondary school through university students seeking an overview of trends, technologies, and career opportunities in the Internet of Everything.

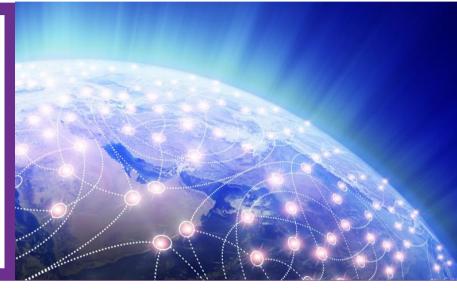

# Image: Sector 2000 control 100 control 100 cont

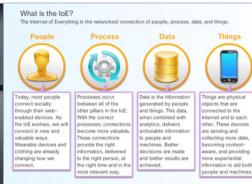

#### Learning Components

- 5 modules of interactive content featuring IoE experts
- Activities, videos, and simulations to enhance the learning experience
- · Pre-test, module quizzes, and a final exam

## **I2IoE Course Outline**

| Module |                               | Objectives                                                                                                    |  |  |
|--------|-------------------------------|----------------------------------------------------------------------------------------------------|--|--|
| 1      | What Is the IoE?              | <ul> <li>Describe the Internet and its evolution to the Internet of Everything</li> <li>Explain the four pillars of IoE and how its innovations can transform businesses</li> </ul>                                                                                                    |  |  |
| 2      | Pillars of the IoE            | Everything<br>ecting the<br>nected<br>• Explain how things that are non-IP-enabled and IP-enabled devices can be connected to a<br>network to communicate in the Internet of Things<br>• Explain programming and show a simulated version of the Cisco Coffee JavaScript application<br>tioning to<br>• Explain the steps to evaluate and implement an IoE solution |  |  |
| 3      | Connecting the<br>Unconnected |                                                                                                    |  |  |
| 4      | Transitioning to the IoE      |                                                                                                    |  |  |
| 5      | Bringing It All<br>Together   | <ul> <li>Describe the M2M, M2P and P2P interactions and review an example of an IoE solution at a modeled winery</li> <li>Explain the concept of prototyping and how this is critical in the nascent IoE market</li> </ul>                                                                                                    |  |  |

## **I2IoE Course Facilitation Model**

|                                                                                                    | Self-Enroll<br>Classes | Instructor-led<br>Classes |
|----------------------------------------------------------------------------------------------------|------------------------|---------------------------|
| Class Instructors                                                                                                    | Cisco SME              | NetAcad instructors       |
| Class Duration (estimated time to complete: 15-20 hours)                                                                 | 6 weeks                | Up to the instructors     |
| Optimal class size (# of students)                                                                                       | 2K - 5K                | Typically under 50        |
| Add your own instructional materials (recordings, pencasts, etc.) or leverage NetAcad library of instructional materials | Yes                    | Up to the instructors     |
| Monitoring and moderating class discussion forum (asynchronously)                                                        | Yes                    | Up to the instructors     |
| Synchronous office hours                                                                                                 | No                     | Up to the instructors     |
| Synchronous collaborations sessions                                                                                      | No                     | Up to the instructors     |

#### I2IoE v1.2 New Case Study: Healthcare

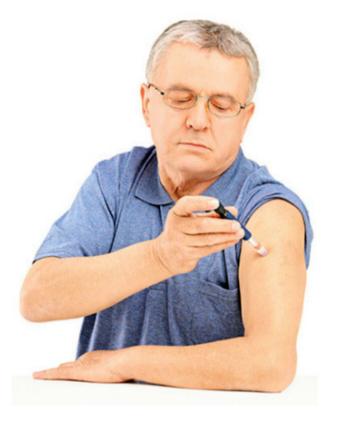

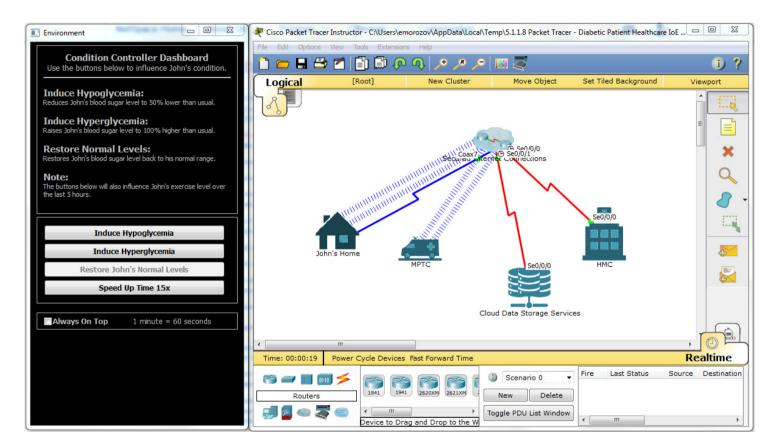

## **Explore the Course Navigation**

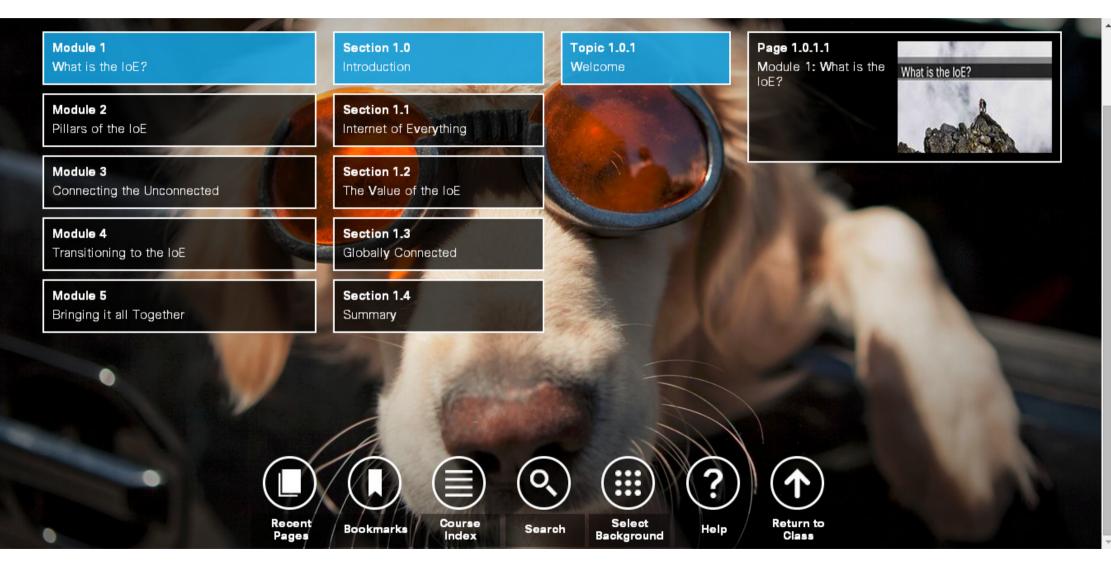

# More IoE Offerings

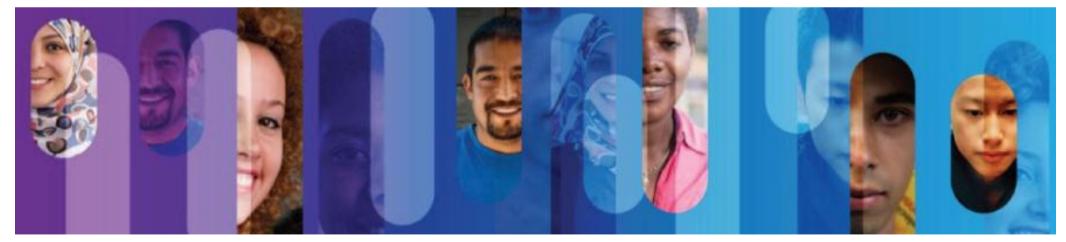

© 2015 Cisco and/or its affiliates. All rights reserved.

## Introduction to the Internet of Everything Summary Podcast

#### Series Overview

This podcast series provides an introduction to the future of the Internet, where a network foundation connects billions of things and trillions of gigabytes of data, enhancing our decision making and daily interactions.

It can be used to prepare for the Introduction to the Internet of Everything course.

#### **Career Prep**

Prerequisites: None Languages: English Delivery Method: mp3 files Estimated Time to Complete: 2.5 hours Recommended Next Course: Introduction to the Internet of Everything

Anyone seeking to develop a broad understanding of trends, technologies, and career opportunities in the Internet of Everything.

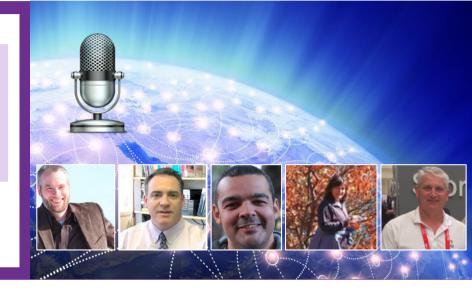

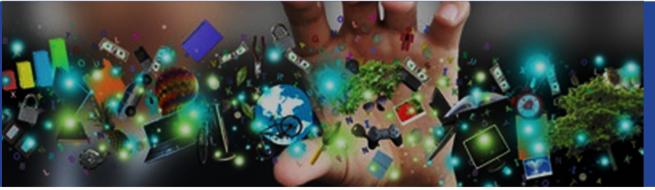

#### Learning Components

- 5 modules featuring a panel of IoE experts
- · Links to related resources
- Downloadable mp3 files

#### Planned

IoE: Connecting Data

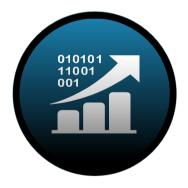

IoE: Connecting Things

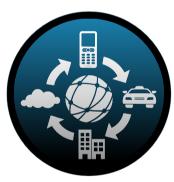

IoE: Connecting People & Process

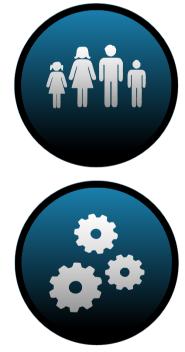

#### **Course Proficiency and Certifications**

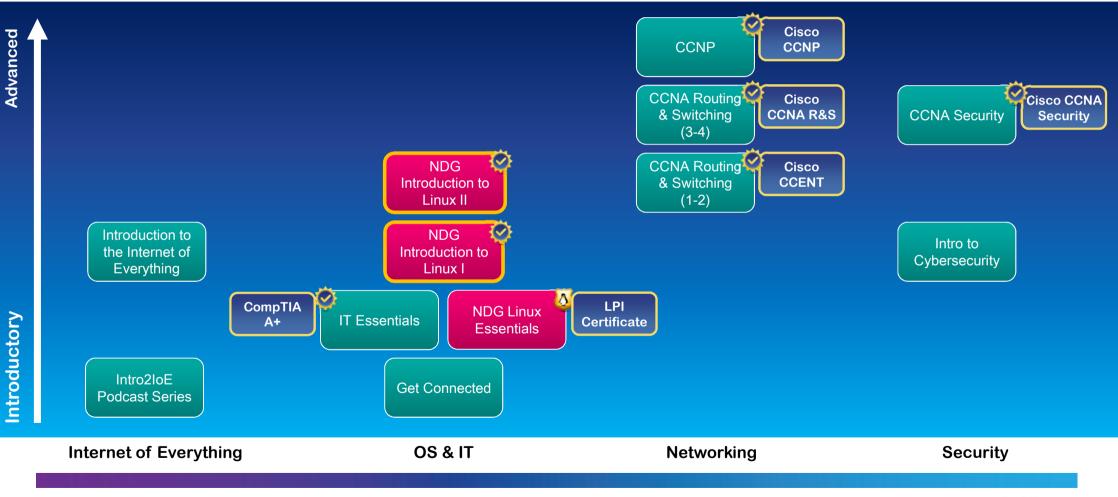

#### **Course Progression, Careers, and Certifications**

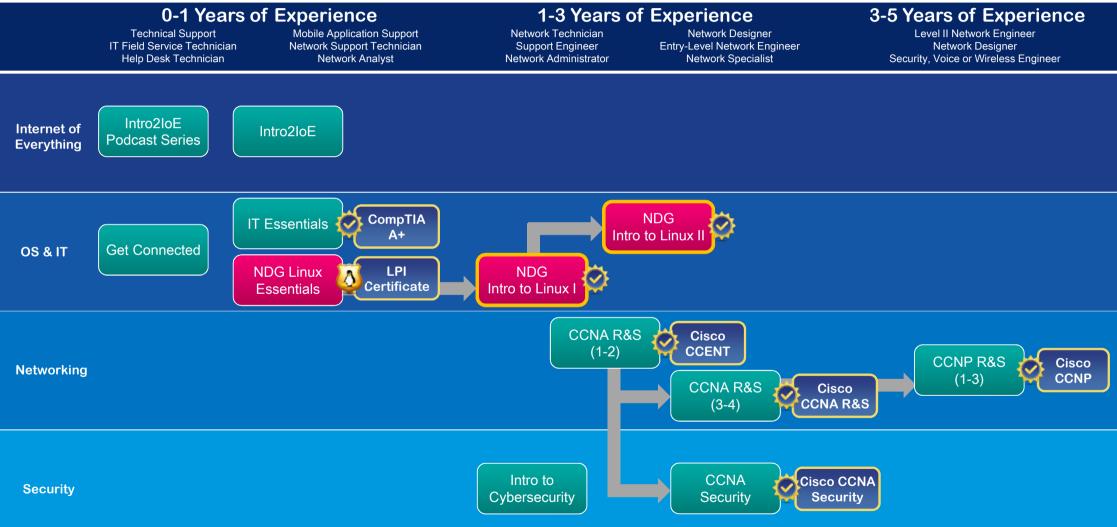

# Academy Fast Track

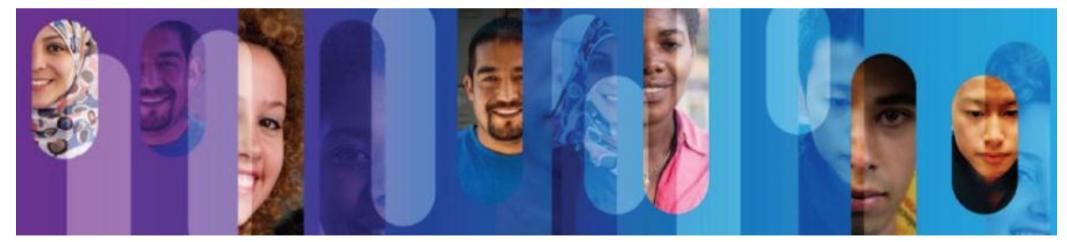

© 2015 Cisco and/or its affiliates. All rights reserved.

# Get on the "Academy Fast Track" to get Started in NetAcad

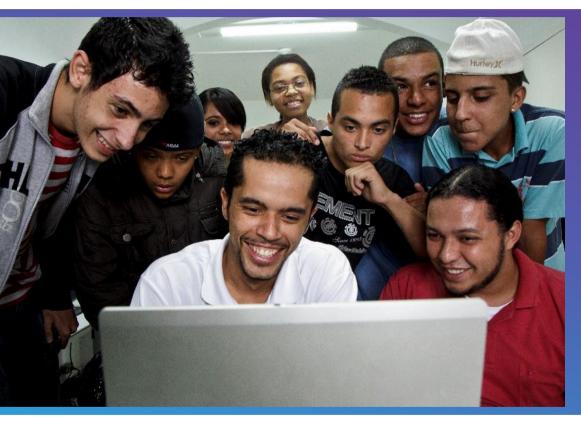

Encourage new institutions to join NetAcad

Nonprofit learning and community centers can join our Fast Track program.

The "fast track" does not require instructor training, equipment purchases, or a formal support agreement.

## Academy Fast Track Courses

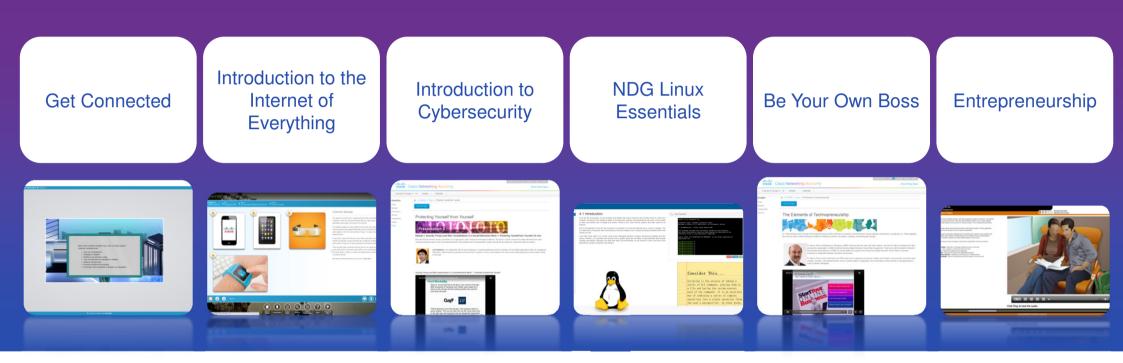

#### No instructor training or equipment purchase requirements

## **Instructor Professional Development**

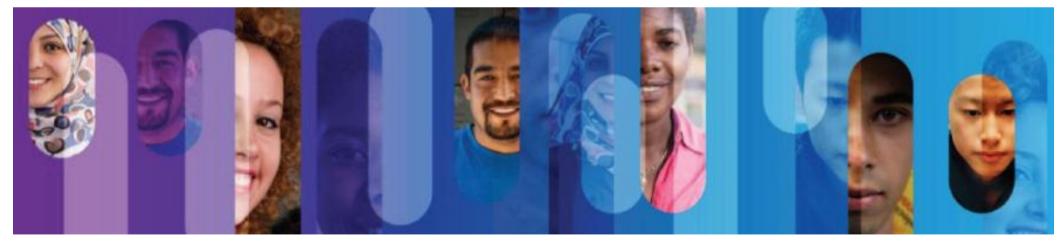

© 2015 Cisco and/or its affiliates. All rights reserved.

87

## Global IPD Week

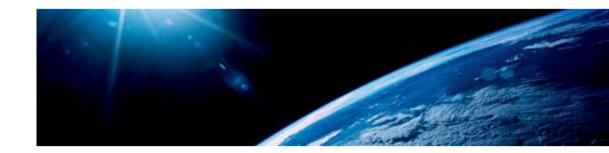

- Global Instructor Professional Development Week
- Last time happened 20 24 April
- 18 sessions in multiple time zones:

**Instructor Forums** – Featuring Academy Success Dashboard & Best Practices for teaching the New Courses

**Technical Sessions** – Packet Tracer 6.2 New Features, Creating attacks on Routers and Switches using Packet Tracer, MPLS Concepts and two IPv6 sessions

**Program Updates** – Catch up on the latest strategies and products from Cisco Networking Academy

**Localized sessions** – Offering localized sessions in seven different languages (Arabic, Brazilian Portuguese, Chinese, French, Russian, Spanish and Turkish)

 The Global IPD Week course available in NetSpace: <u>https://1040239.netacad.com/enroll/NN9R49</u>

## **Global IPD Week**

• On your Teach tab

Eugene Morozov

Technical Manager

CEE, Russia & CIS

Summary in Russian

Session presentations and recordings are available for download

#### Global IPD Week: 20th-24th, April 2015

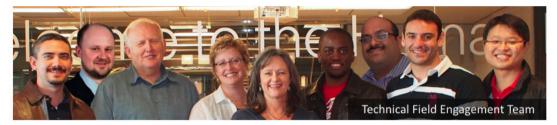

Meet the Technical Field Engagement Team Cisco Corporate Affairs

#### Click for Information on our April Global IPD Week Sweepstakes!

Access early-bird materials now!

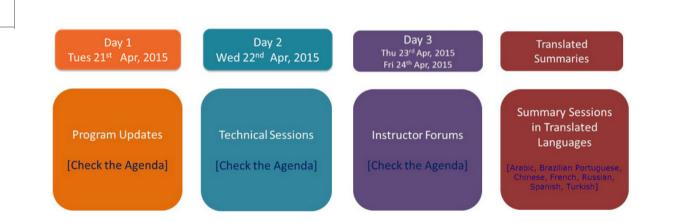

 Next Global IPD Week is: September 28 – October 2, 2015 Save the Date

Date: 23rd April

Time: 11:00 UTC

21:00 Vladivostok

Register to attend the session 🖉

14:00 Kyiv 14:00 Moscow 16:00 Yekaterinburg Resources posted after session

Ų

PPT

-

## Tshoot me if you can

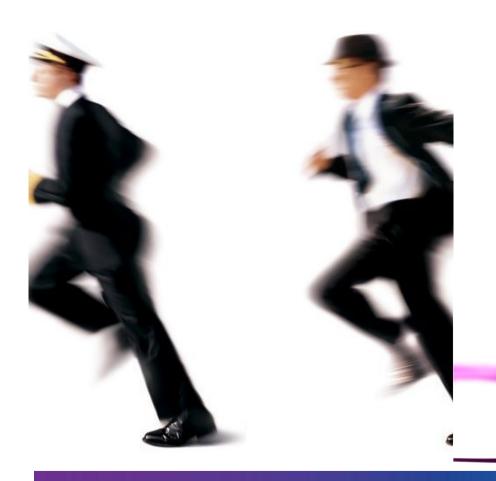

- Packet Tracer troubleshooting game
- CCNA R&S level
- Bring your laptop
- Today 15.00-16.05 at Kruger
- Tokens at frontdesk

## Thank you.

#### Cisco Networking Academy Mind Wide Open